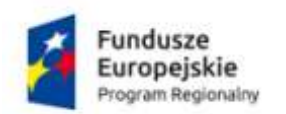

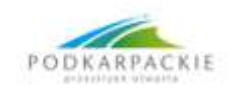

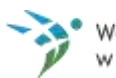

Wojewódzki Urząd Pracy w Rzeszowie

Unia Europejska Europejski Fundusz Społeczny

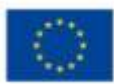

# **INSTRUKCJA**

# **wypełniania wniosku o dofinansowanie projektu**

# **w ramach**

# **REGIONALNEGO PROGRAMU OPERACYJNEGO WOJEWÓDZTWA PODKARPACKIEGO NA LATA 2014-2020**

*w zakresie osi priorytetowych VII-IX RPO WP 2014-2020*

Wersja 2.0

**Rzeszów, 1 marca 2017 r.**

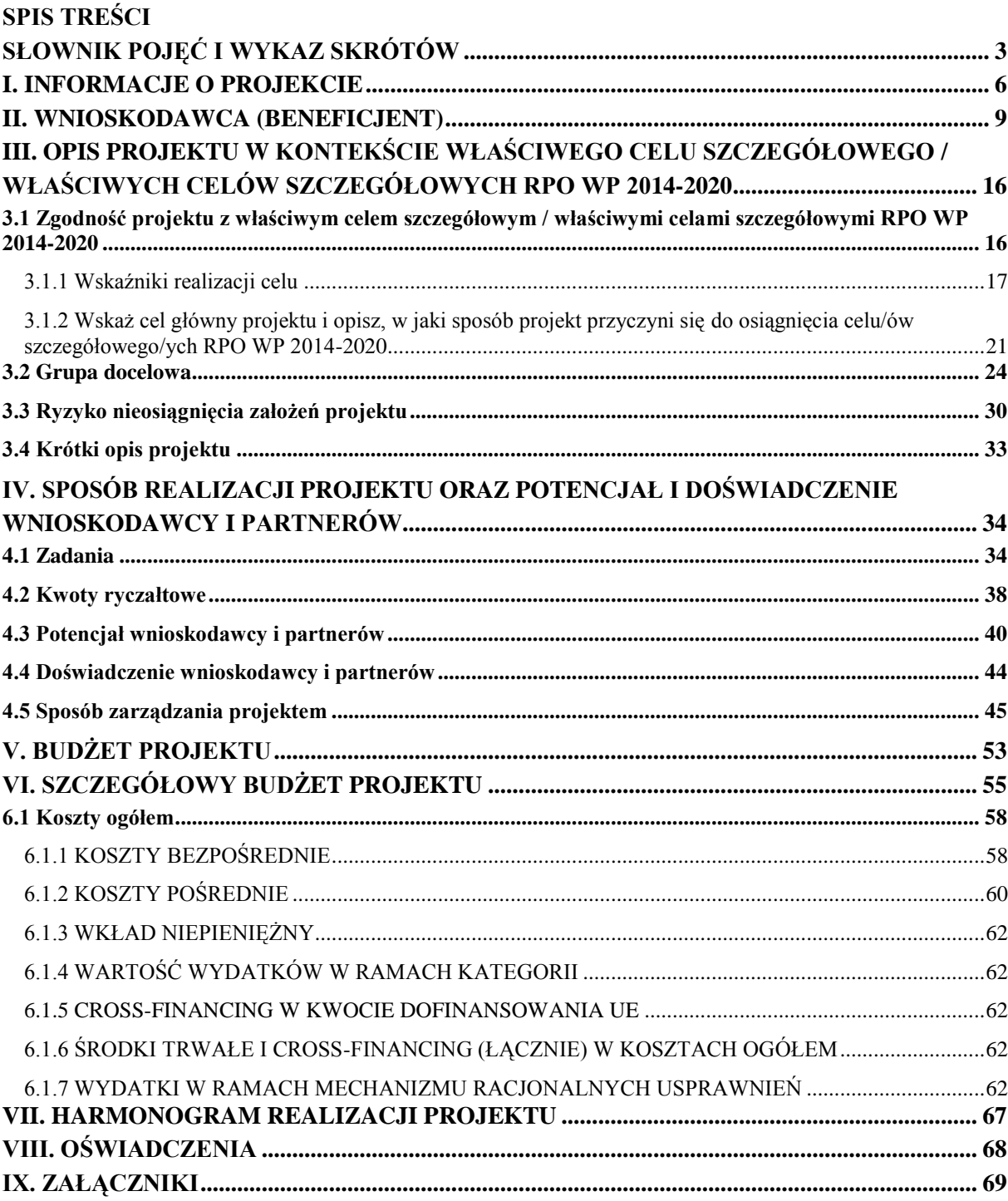

# <span id="page-2-0"></span>**Słownik pojęć i wykaz skrótów**

#### **Użyte w dokumencie pojęcia i skróty oznaczają:**

#### EFS

•Europejski Funduszu Społeczny.

#### Instytucja Pośrednicząca

•Wojewódzki Urząd Pracy w Rzeszowie.

#### KE

#### •Komisja Europejska.

#### LSI WUP

•Lokalny System Informatyczny do obsługi procesu naboru wniosków o dofinansowanie w ramach osi priorytetowych VII-IX RPO WP 2014-2020.

#### Projekt partnerski

•Projekt, o którym mowa w art. 33 ust. 1 ustawy.

#### Ramowy Plan Działania

•Dokument planistyczno-operacyjny stanowiący doprecyzowanie – w okresie jego obowiązywania – zapisów RPO WP 2014-2020. Stanowi on załącznik do SZOOP. Ma na celu przedstawienie założeń Instytucji Pośredniczącej co do planowanego trybu wyboru projektów (konkursowy, pozakonkursowy), preferowanych form wsparcia (typów projektów), podziału środków finansowych

na wybrane typy projektów, planowanych do osiągnięcia efektów wyrażonych wskaźnikami, szczegółowych kryteriów wyboru projektów,

które będą stosowane w okresie obowiązywania dokumentu (pół roku).

#### Rozporządzenie ogólne

•Rozporządzenie Parlamentu Europejskiego i Rady (UE) nr 1303/2013 z dnia 17 grudnia 2013 r. ustanawiające wspólne przepisy dotyczące Europejskiego Funduszu Rozwoju Regionalnego, Europejskiego Funduszu Społecznego, Funduszu Spójności, Europejskiego Funduszu Rolnego na rzecz Rozwoju Obszarów Wiejskich oraz Europejskiego Funduszu Morskiego i Rybackiego oraz ustanawiające przepisy ogólne dotyczące Europejskiego Funduszu Rozwoju Regionalnego, Europejskiego Funduszu Społecznego, Funduszu Spójności i Europejskiego Funduszu Morskiego i Rybackiego oraz uchylające rozporządzenie Rady (WE) Nr 1083/2006 (Dz. Urz. UE z 20.12.2013, str. 320 L 347, z późn. zm.).

#### RPO WP 2014-2020

•Regionalny Program Operacyjny Województwa Podkarpackiego na lata 2014-2020.

#### SL 2014

•Aplikacja główna centralnego systemu teleinformatycznego, o którym mowa w rozdziale 16 ustawy oraz wytycznych w zakresie warunków gromadzenia i przekazywania danych w postaci elektronicznej.

#### **SZOOP**

•Szczegółowy Opis Osi Priorytetowych RPO WP 2014-2020.

#### Umowa Partnerstwa

•Umowa partnerstwa, o której mowa w art. 2 pkt. 20 rozporządzenia ogólnego, zatwierdzona przez Komisję Europejską w dniu 23 maja 2014 r.

#### **Ustawa**

•Ustawa z dnia 11 lipca 2014 r. o zasadach realizacji programów w zakresie polityki spójności finansowanych w perspektywie finansowej 2014-2020 (Dz. U. 2016, poz. 217).

#### Wytyczne w zakresie kwalifikowalności wydatków

•*Wytyczne w zakresie kwalifikowalności wydatków w ramach Europejskiego Funduszu Rozwoju Regionalnego, Europejskiego Funduszu Społecznego oraz Funduszu Spójności na lata 2014-2020.*

# **WAŻNE!**

Niniejsza instrukcja ma na celu ułatwienie wypełniania wniosku o dofinansowanie projektu konkursowego oraz wniosku o dofinansowanie projektu pozakonkursowego<sup>1</sup> o charakterze wdrożeniowym<sup>2</sup> w LSI WUP.

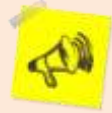

LSI WUP służy do przygotowania oraz złożenia do Instytucji Pośredniczącej wniosku o dofinansowanie projektu. Aby przystąpić do przygotowania wniosku o dofinansowanie projektu należy założyć konto użytkownika na stronie internetowej [https://lsi.wup-rzeszow.pl.](https://lsi.wup-rzeszow.pl/)

Aby spełnić kryterium formalne dotyczące kompletności wniosku i prawidłowości jego sporządzenia – wszystkie wymagane pola we wniosku muszą być wypełnione.

Przed skorzystaniem z LSI WUP należy zaakceptować, a następnie stosować postanowienia *Regulaminu korzystania z LSI WUP* oraz zapoznać się z Instrukcją użytkownika Lokalnego Systemu Informatycznego (LSI WUP) dostępną w zakładce *Pomoc*.

# **WAŻNE!**

Zarówno Wnioskodawcy jak i Beneficjenci podczas całego procesu aplikacyjnego oraz na etapie realizacji projektu muszą kierować się:

1) *Wytycznymi w zakresie kwalifikowalności wydatków w ramach Europejskiego Funduszu Rozwoju Regionalnego, Europejskiego Funduszu Społecznego oraz Funduszu Spójności na lata 2014-2020,*

2) *Wytycznymi w zakresie monitorowania postępu rzeczowego realizacji programów operacyjnych na lata 2014-2020*,

3) *Wytycznymi w zakresie realizacji zasady równości szans i niedyskryminacji, w tym dostępności dla osób z niepełnosprawnościami oraz zasady równości szans kobiet i mężczyzn w ramach funduszy unijnych na lata 2014-2020.*

# **WAŻNE!**

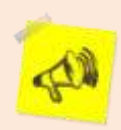

1

Podczas oceny wniosku o dofinansowanie będą miały zastosowanie wymogi i kryteria oceny sformułowane przez Instytucję Pośredniczącą, zawarte w SZOOP, Ramowych Planach Działania/Poddziałania , Regulaminie konkursu i opracowanych przez instytucję kartach stanowiących załączniki do tego ostatniego dokumentu – w *Karcie weryfikacji wymogów formalnych wniosku o dofinansowanie projektu współfinansowanego z EFS w ramach RPO WP 2014-2020* oraz w *Karcie oceny formalno-merytorycznej wniosku o dofinansowanie projektu współfinansowanego z EFS w ramach RPO WP 2014-2020*.

<sup>2</sup> Projekty o charakterze wdrożeniowym zostały opisane w podrozdziale 8.1 – Zastosowanie trybu

 $1$  W przypadku projektów PUP szczegółowe zasady uzupełniania wniosku zostały zawarte w Instrukcji wypełniania wniosku o dofinansowanie projektu pozakonkursowego PUP finansowanego ze środków Funduszu Pracy.

pozakonkursowego *Wytycznych w zakresie trybów wyboru projektów na lata 2014-2020*

Należy zapoznać się z ich treścią.

# **WAŻNE!**

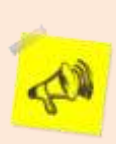

Instrukcja wskazuje, jak prawidłowo wypełnić wniosek o dofinansowanie, by zawarte zostały w nim wszystkie informacje na temat planowanego do realizacji projektu, istotne w kontekście oceny wniosku pod kątem zgodności z wymogami i kryteriami, o których mowa w ramce powyżej. Dlatego wypełniając wniosek należy postępować zgodnie z instrukcją.

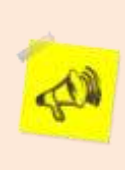

#### **WAŻNE!**

Numeracja poszczególnych części we wniosku o dofinansowanie nie jest tożsama z numeracją sekcji w LSI WUP.

# **WAŻNE!**

Każdą sekcję wniosku o dofinansowanie należy zapisać i zatwierdzić klikając odpowiednio przyciski "Zapisz", a następnie "Zatwierdź". Po zapisaniu wniosku można również kliknąć przycisk "Zatwierdź i przejdź dalej", co spowoduje zatwierdzenie danej sekcji i przeniesienie użytkownika do sekcji kolejnej.

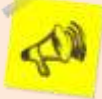

Jeżeli dana sekcja zostanie zatwierdzona, ale pojawi się konieczność naniesienia zmian, należy w prawym górnym rogu okna danej sekcji kliknąć przycisk "Edytuj". Po edycji danej sekcji może zaistnieć potrzeba uaktualnienia kolejnej sekcji (już wcześniej wypełnionej) o informacje, które zostały zmienione. W tym celu, po zatwierdzeniu edytowanej sekcji w sposób opisany powyżej, należy w sekcji z nią powiązanej kliknąć przycisk "Odśwież dane". Taka potrzeba powstanie np. przy dodaniu kolejnego z zadań projektu podczas edycji zatwierdzonej pierwotnie sekcji "Zadania", w sytuacji, gdy wypełnione zostały następne sekcje wniosku – odświeżyć dane trzeba będzie m.in. w sekcji "Szczegółowe wydatki".

# <span id="page-5-0"></span>**I. INFORMACJE O PROJEKCIE**

# **UWAGA!**

Część pól w części I wniosku o dofinansowanie wypełniana jest automatycznie na podstawie danych wprowadzonych w karcie informacyjnej o naborze przygotowywanej przez pracownika Instytucji Pośredniczącej.

Każde pole powinno zostać uzupełnione, chyba że Instrukcja w sposób wyraźny wskazuje, iż ma pozostać nieuzupełnione.

# **1. Nazwa Programu Operacyjnego**

•Pole uzupełniane automatycznie na podstawie danych wprowadzonych w karcie informacyjnej o naborze.

#### **1.1 . Numer i nazwa Osi priorytetowej**

•Pole uzupełniane automatycznie na podstawie danych wprowadzonych w karcie informacyjnej o naborze.

#### **1.2. Numer i nazwa Działania**

•Pole uzupełniane automatycznie na podstawie danych wprowadzonych w karcie informacyjnej o naborze.

#### **1.3. Numer i nazwa Poddziałania**

•Pole uzupełniane automatycznie na podstawie danych wprowadzonych w karcie informacyjnej o naborze (jeżeli dotyczy).

#### **1.4. Instytucja, w której wniosek zostanie złożony**

•**Pole uzupełniane automatycznie na podstawie danych wprowadzonych w karcie informacyjnej o naborze.**

#### **1.5. Numer naboru**

•Pole uzupełniane automatycznie na podstawie danych wprowadzonych w karcie informacyjnej o naborze.

#### **1.6. Tytuł projektu**

•Należy podać tytuł projektu, który charakteryzuje planowane w projekcie działania. Tytuł projektu nie może być tożsamy z nazwą RPO WP 2014-2020, ani nazwami Osi priorytetowych, Działań i Poddziałań RPO WP 2014-2020. Tytuł nie może liczyć więcej niż 1 000 znaków i powinien zaczynać się od litery lub cyfry arabskiej – nie powinno się stosować jako pierwszego znaku w tytule projektu innych znaków takich jak cudzysłów, myślnik, nawias, itp., ani znaków specjalnych takich jak #, & \$, < itp. specjalnych takich jak #, &, \$, <, itp. Tytuł projektu powinien być sformułowany w sposób zwięzły i nawiązywać do typu projektu, realizowanych zadań i grupy docelowej, która zostanie objęta wsparciem (jeśli dotyczy).

#### **1.7. Okres realizacji projektu**

• Należy wpisać okres realizacji projektu poprzez wybór odpowiednich dat z kalendarza. Okres realizacji projektu jest okresem realizacji zarówno rzeczowym, jak i finansowym. Data jego rozpoczęcia nie może być wcześniejsza niż 1 stycznia 2014 roku, a data jego zakończenia późniejsza niż 31 grudnia 2023 roku, przy czym okres realizacji projektu musi odpowiadać warunkom podanym w odpowiednim ogłoszeniu o konkursie lub Regulaminie konkursu.

# **WAŻNE!**

Wypełnienie okresu realizacji projektu jest warunkiem niezbędnym do dalszej edycji wniosku. Na podstawie dat wpisanych jako okres realizacji projektu, automatycznie tworzone i opisywane są kolumny w ramach *Budżetu* i *Szczegółowego budżetu projektu* (odpowiednia liczba kolumn określających rok) oraz w ramach *Harmonogramu realizacji projektu* (odpowiednia liczba, zakres i oznaczenie kolumn dla pierwszych dwunastu miesięcy realizacji projektu i kolejnych kwartałów realizacji projektu).

W przypadku edycji wcześniej zapisanego wniosku, przy zmianie okresu realizacji projektu część danych w *Szczegółowym budżecie*, *Budżecie* oraz *Harmonogramie realizacji projektu* może zostać utracona. Sytuacja taka występuje, gdy zmieniona zostanie data rozpoczęcia realizacji projektu na późniejszą lub data zakończenia realizacji projektu zostanie zmieniona na wcześniejszą.

#### **1.8. Obszar realizacji projektu**

•Projekty realizowane w ramach RPO WP 2014-2020 w zakresie osi priorytetowych VII-IX mogą być realizowane jedynie na terenie województwa podkarpackiego. Wyboru obszaru realizacji projektu należy dokonać z list rozwijalnych w ramach pól: województwo, powiat, gmina. Za pomocą przycisku "Dodaj obszar realizacji" można dodawać kolejne powiaty i gminy na terenie, których będzie realizowany projekt.

#### **1.9. Projekt w ramach Zintegrowanych Inwestycji Terytorialnych**

•Jeżeli projekt składany jest w odpowiedzi na nabór projektów w ramach Zintegrowanych Inwestycji Terytorialnych należy zaznaczyć pole typu checkbox, w przeciwnym wypadku pole należy pozostawić niezaznaczone.

#### **1.10. Rodzaj projektu**

•Pole uzupełniane automatycznie na podstawie danych wprowadzonych w karcie informacyjnej o naborze.

#### **1.11. Partnerstwo publiczno-prywatne**

•Jeżeli projekt będzie realizowany w ramach partnerstwa publiczno-prywatnego (zgodnie z zapisami ustawy z dnia 19 grudnia 2008 r. *o partnerstwie publicznoprywatnym* (Dz. U. Nr 19, poz. 100, z późn. zm.) należy zaznaczyć pole typu checkbox, w przeciwnym wypadku pole należy pozostawić niezaznaczone. Co do zasady w zakresie EFS nie przewiduje się projektów w partnerstwie publiczno-prywatnym.

# **1.12. Powiązanie ze strategiami**

•Po kliknięciu przycisku "Wybierz strategię" otworzy się lista wielokrotnego wyboru. Wnioskodawca jest zobowiązany do wybrania wartości właściwej dla jego projektu, a następnie do kliknięcia przycisku "Zmień". W sytuacji, gdy żadna z wymienionych strategii nie jest właściwy dla danego projektu, należy wybrać wartość "Bez powiązania".

#### **1.13. Typ projektu**

•Po kliknięciu przycisku "Wybierz typ projektu" otworzy się lista wielokrotnego wyboru. Wnioskodawca jest zobowiązany do wybrania wartości właściwej dla jego projektu, a następnie kliknąć przycisk "Zmień". W sytuacji gdy żaden z wymienionych typów projektu nie jest właściwy dla danego projektu należy wybrać wartość "Bez powiązania".

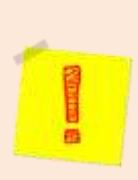

**UWAGA!** 

Pole 1.12 i pole 1.13 są polami informacyjnymi. Ich treść jest uzależniona bezpośrednio od treści projektu, a zatem to Wnioskodawca przygotowując wniosek winien wybrać wartość najwłaściwszą dla realizowanego projektu. Wskazane pole nie mogą pozostać nieuzupełnione.

#### **1.14. Pomoc publiczna**

• Należy uzupełnić pole wybierając odpowiednią wartość z listy wyświetlanej po kliknięciu przycisku "Wybierz rodzaj pomocy publicznej" (lista wielokrotnego wyboru), a następnie kliknąć przycisk "Zmień". W tym polu należy wskazać wszystkie wartości jakie występują w danym projekcie. Przykładowo w sytuacji, gdy wnioskodawca składa projekt , w którym występuje część wydatków objętych pomocą de minims, a część nie objętych żadną pomocą, zobligowany on jest do przedstawienia dwóch wartości: "pomoc de minimis" oraz wartości "bez pomocy publicznej".

#### **1.15. Grupa projektów**

•Jeżeli projekt połączony jest z grupą projektów, należy zaznaczyć pole typu checkbox, w przeciwnym wypadku pole należy pozostawić niezaznaczone. Informacja czy w ramach danego konkursu istnieje możliwość realizacji grupy projektów jest zawarta w regulaminie konkursu. W przypadku braku takiej informacji należy przyjąć, iż projekt nie będzie realizowany w takiej korelacji.

#### **1.16. Projekt partnerski**

•Jeżeli projekt będzie realizowany w formule partnerstwa przez Partnera Wiodącego oraz przynajmniej jednego partnera, na zasadach ścisłej współpracy, należy zaznaczyć pole typu checkbox, w przeciwnym wypadku pole należy pozostawić niezaznaczone.

#### **1.17. Forma finansowania**

• Należy uzupełnić pole wskazując odpowiednią wartość z rozwijalnej listy wyboru. Podstawową wartościa dla projektów realizowanych w ramach EFS jest wartość ..01 Dotacja bezzwrotna". Wnioskodawca powinien wybrać odmienną wartość w sytuacji, gdy wskazują na to zapisy z Regulaminu konkursu oraz SZOOP RPO WP.

#### **1.18. Instrumenty finansowe**

•Jeżeli w projekcie udzielane będzie wsparcie w ramach instrumentów finansowych należy zaznaczyć pole typu checkbox, w przeciwnym wypadku pole należy pozostawić niezaznaczone. Informacja, czy w projekcie jest udzielne takie wsparcie zawarta jest w treści Regulaminu konkursu.

#### **1.19. Duży projekt**

•**W ramach RPO WP na lata 2014-2020, Osie Prioryteowt VII - IX nie przewidziano możliwości realizacji dużych projektów. Pole jest więc nieaktywne.**

#### **1.20. Projekt generujący dochód**

• Należy uzupełnić pole wskazując odpowiednią wartość z rozwijalnej listy wyboru. Projekt generujący dochód rozumiany jest zgodnie z art. 61 Rozporządzenia ogólnego. Podstawową wartością dla projektów realizowanych w ramach EFS jest wartość "Nie dotyczy".

#### **1.21. Zakres interwencji (dominujący)**

• Należy uzupełnić pole wskazując odpowiednią wartość z rozwijalnej listy wyboru. Zakres interwencji powinien być zgodny z Priorytetem Inwestycyjnym wskazanym w RPO WP dla danego działania.

#### **1.22. Zakres interwencji (uzupełniający)**

• Należy domyślnie uzupełnić pole wartością "nie dotyczy".

#### **1.23. Typ obszaru realizacji**

• Należy uzupełnić pole zgodnie z obszarem geograficznej realizacji projektu, wskazując odpowiednią wartość z rozwijalnej listy wyboru opracowanej na podstawie zapisów RPO.

#### **1.24. Rodzaj działalności gospodarczej**

• Należy uzupełnić pole wskazując odpowiednią wartość z rozwijalnej listy wyboru. Należy wybrać rodzaj działalności w jaką wpisuje się projekt.

#### **1.25. Temat uzupełniający**

• Należy uzupełnić pole wskazując odpowiednią wartość z rozwijalnej listy wyboru. Pole nie może pozostać nieuzupełnione.

# <span id="page-8-0"></span>**II. WNIOSKODAWCA (BENEFICJENT)**

#### **UWAGA!**

日:

Dane dotyczące wnioskodawcy oraz partnera należy uzupełnić w *LSI WUP* na *Stronie głównej* w kaflu "Wnioskodawca/Beneficjent". Dane z tej części przenoszą się automatycznie do części II każdego wniosku o dofinansowanie projektu opracowywanego przez danego wnioskodawcę. Niezwykle ważne jest, aby wpisane dane były aktualne i zapewniały możliwość szybkiego nawiązania kontaktu z wnioskodawcą.

#### **2.1. Nazwa wnioskodawcy**

•Należy wybrać nazwę wnioskodawcy (zgodnie z wpisem do rejestru albo ewidencji właściwych dla formy organizacyjnej wnioskodawcy) z listy rozwijanej.

# **WAŻNE!**

W przypadku jednostek organizacyjnych samorządu terytorialnego nieposiadających osobowości prawnej (np. szkoła, przedszkole, powiatowy urząd pracy, ośrodek pomocy społecznej) w polu 2.1 należy wpisać zarówno nazwę właściwej jednostki samorządu terytorialnego (JST) posiadającej osobowość prawną (np. gminy), jak i nazwę jednostki organizacyjnej (np. szkoły) (w formacie "nazwa JST/nazwa jednostki organizacyjnej"). Natomiast w polach 2.2 i 2.3 należy wybrać z listy rozwijanej, a w polach 2.4, 2.5, 2.7 wpisać odpowiednie dane dotyczące jednostki organizacyjnej (np. szkoły), jeżeli ta jednostka będzie stroną umowy o dofinansowanie (na podstawie pełnomocnictwa, upoważnienia lub innego równoważnego dokumentu). Jeśli zaś stroną umowy o dofinansowanie będzie JST posiadająca osobowość prawną (np. gmina), to jej dane, a nie jednostki organizacyjnej będą wybierane/uzupełniane w tych polach. Dane adresowe jednostki organizacyjnej samorządu terytorialnego nieposiadającej osobowości prawnej (np. szkoły) podać w polu 2.9.4 Adres. W szczególnych przypadkach w polu 2.9.4 do kontaktów roboczych może być podany inny adres.

Jednocześnie Instytucja Pośrednicząca może – w przypadku projektów konkursowych w regulaminie konkursu, a w przypadku projektów pozakonkursowych w wezwaniu do złożenia wniosku o dofinansowanie projektu pozakonkursowego – określić inne niż wskazane powyżej zasady wypełniania właściwych pól przez jednostki organizacyjne samorządu terytorialnego nieposiadające osobowości prawnej, zgodnie z praktyką przyjętą w tej instytucji w zakresie zawierania umów o dofinansowanie projektu.

#### **2.2. Forma prawna**

•Z listy rozwijanej należy wybrać odpowiednią formę prawną wnioskodawcy. Forma prawna ma być zgodna z dokumentami rejestrowymi/stutowymi. W przypadku samorządów województwa, powiatu i gminy, należy wybrać formę: wspólnoty samorządowe.

#### **2.3. Forma własności**

•Z listy rozwijanej należy wybrać odpowiednią formę własności wnioskodawcy.

#### **2.4. NIP**

•Należy wpisać Numer Identyfikacji Podatkowej wnioskodawcy w formacie 10 cyfrowym, nie stosując myślników, spacji i innych znaków pomiędzy cyframi. W przypadku gdy wnioskodawca nie posiada polskiego numeru NIP należy wpisać odpowiedni numer identyfikacji podatkowej, właściwy dla wnioskodawcy, odznaczając pole typu checkbox "Polski numer NIP". Jeżeli odznaczona została opcja "Polski numer NIP" maksymalny limit znaków dla tego pola wynosi 25.

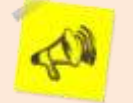

#### **WAŻNE!**

Dla polskiego NIP występuje walidacja pola 2.4 i nr NIP musi zostać prawidłowo wpisany.

#### **2.5. REGON**

•Należy wpisać numer REGON wnioskodawcy, nie stosując myślników, spacji, ani innych znaków pomiędzy cyframi.

#### **2.6. PKD**

•Ze struktury typu "drzewo" należy wybrać dominujący kod PKD wnioskodawcy. Wybór kodu PKD możliwy jest do piątego poziomu.

#### **2.7. Adres siedziby**

•Należy wpisać ulicę, nr budynku i nr lokalu, kod pocztowy, kraj, województwo, powiat, gminę, miejscowość – właściwe dla siedziby wnioskodawcy (w przypadku siedziby w miejscowości, w której nie istnieje urząd pocztowy wraz z przypisanym kodem pocztowym – w polu "ulica" należy podać nazwę miejscowości, w której znajduje się  $siedziba$ , natomiast w polu "miejscowość" – nazwę miejscowości, do której przypisany jest kod pocztowy) oraz nr telefonu, nr faksu, adres e-mail i adres strony internetowej wnioskodawcy. Przy wybranych polach istnieje możliwość zaznaczenia pola typu checkbox "Nie dotyczy", a w przypadku kodu pocztowego opcji "Polski kod pocztowy".

**2.8. Osoba/y uprawniona/e do podejmowania decyzji wiążących w imieniu wnioskodawcy**

•Należy wpisać imię (imiona) i nazwisko (nazwiska) osób/y uprawnionej/ych do podejmowania decyzji wiążących w imieniu wnioskodawcy (np. zgodnie z wpisem do rejestru albo ewidencji właściwych dla formy organizacyjnej wnioskodawcy albo upoważnieniem lub pełnomocnictwem). Jeżeli, zgodnie z dokumentami prawnymi określającymi funkcjonowanie wnioskodawcy (np. statut, wpis do KRS, umowa spółki), do reprezentowania wnioskodawcy konieczny jest podpis więcej niż jednej osoby, to wszystkie uprawnione osoby powinny być wskazane w punkcie 2.8. Jeżeli osoba opatrująca wniosek podpisem działa na podstawie pełnomocnictwa lub upoważnienia, to osoba ta powinna zostać wskazana w punkcie 2.8. Upoważnienie do reprezentowania wnioskodawcy może być dostarczone właściwej instytucji już po dokonaniu oceny, przy czym zgodność podpisu z upoważnieniem oraz aktualność upoważnienia sprawdzana jest przez tę instytucję przed podpisaniem umowy o dofinansowanie. Zgodnie z art. 52 ust. 2 ustawy w przypadku stwierdzenia, że pełnomocnictwo lub upoważnienie nie jest skuteczne, właściwa instytucja odstępuje od podpisania umowy o dofinansowanie ze względu na niespełnienie przez wniosek kryteriów, na podstawie których został wybrany do dofinansowania. Nie ma konieczności parafowania poszczególnych stron wniosku. Osoba/y wskazana/e w punkcie 2.8 wniosku jest/są to osoba/y, która/e opatruje/ją wniosek podpisem. Pole posiada ograniczenie do 200 znaków.

#### **2.9. Osoba wyznaczona do kontaktów roboczych**

•Należy wpisać imię i nazwisko osoby do kontaktów roboczych, z którą kontaktować się będzie właściwa instytucja. Musi to być osoba mająca możliwie pełną wiedzę na temat składanego wniosku o dofinansowanie.

#### **2.9.1. Numer telefonu**

•Należy podać bezpośredni numer telefonu do osoby wyznaczonej do kontaktów roboczych.

#### **2.9.2. Numer faksu**

•Należy podać numer faksu do osoby wyznaczonej do kontaktów roboczych. Jeżeli wnioskodawca nie posiada fax-u należy wpisać "Nie dotyczy".

# **2.9.3. Adres e-mail**

•Należy podać adres e-mail do osoby wyznaczonej do kontaktów roboczych.

# **2.9.4. Adres**

•W tym polu należy podać adres do kontaktów roboczych z wnioskodawcą. Jeżeli adres do kontaktów roboczych jest inny niż adres wskazany w polu 2.7 – należy wpisać ulicę, numer budynku, numer lokalu (jeśli dotyczy), kod pocztowy i miejscowość (w przypadku siedziby w miejscowości, w której nie istnieje urząd pocztowy wraz z przypisanym kodem pocztowym – w polu "ulica" należy podać nazwę miejscowości, w której znajduje się siedziba, natomiast w polu "miejscowość" – nazwę miejscowości, do której przypisany jest kod pocztowy). W przypadku gdy adres jest identyczny jak w polu 2.7 – należy zaznaczyć pole typu checkbox "Skopiuj adres z wnioskodawcy".

#### UWAGA!

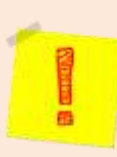

Dane dotyczące każdego partnera należy uzupełnić w *LSI WUP* na Stronie głównej w kaflu "Wnioskodawca/Beneficjent", wybierając zakładkę "Partnerzy" i klikając w przycisk "Dodaj nowego partnera". Kolejnych partnerów dodaje się również poprzez kliknięcie w ten przycisk. Dane z tej zakładki przenoszone są automatycznie do części II każdego wniosku o dofinansowanie opracowywanego przez danego wnioskodawcę.

#### **2.10. Partnerzy**

•W przypadku, gdy projekt będzie realizowany w partnerstwie należy zaznaczyć pole 2.10 *Partnerzy* i wybrać opcję "Edytuj partnerów projektu". Następnie należy wybrać właściwego partnera z listy rozwijanej oraz kliknąć przycisk "Dodaj partnera". Informacje zawarte na liście rozwijanej oraz w polach  $2.10.1 - 2.10.6$  i w polu  $2.10.8$  wypełniane są automatycznie na podstawie danych wprowadzonych wcześniej przez wnioskodawcę w Menu głównym w kaflu "Wnioskodawca/Beneficjent". W związku z powyższym wnioskodawca wypełnia tylko pkt. 2.10.7 *Osoba/y uprawniona/e do podejmowania decyzji wiążących w imieniu partnera*.

# **2.10.1. Nazwa organizacji/instytucji**

•Należy wpisać pełną nazwę partnera. Pole posiada ograniczenie do 250 znaków.

#### **2.10.2. Forma prawna**

•Z listy rozwijanej należy wybrać odpowiednią formę prawną partnera

#### **2.10.3. Forma własności**

•Z listy rozwijanej należy wybrać odpowiednią formę własności partnera

#### **2.10.4. NIP**

•Należy wpisać Numer Identyfikacji Podatkowej partnera w formacie 10 cyfrowym, nie stosując myślników, spacji i innych znaków pomiędzy cyframi. W przypadku, gdy partner nie posiada polskiego numeru NIP należy wpisać odpowiedni numer identyfikacji podatkowej, właściwy dla partnera, nie wybierając jednocześnie opcji "Polski numer NIP". Jeżeli odznaczona została opcja "Polski numer NIP" maksymalny limit znaków dla tego pola wynosi 25.

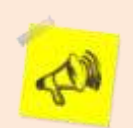

# **WAŻNE!**

Dla polskiego NIP występuje walidacja pola 2.10.4 i nr NIP musi zostać prawidłowo wpisany.

# **2.10.5. REGON**

•Należy wpisać numer REGON partnera, nie stosując myślników, spacji, ani innych znaków pomiędzy cyframi.

#### **2.10.6. Adres siedziby**

•Należy wpisać ulicę, nr budynku i nr lokalu, kod pocztowy, kraj, województwo, powiat, gminę, miejscowość właściwe dla siedziby partnera (w przypadku siedziby w miejscowości, w której nie istnieje urząd pocztowy wraz z przypisanym kodem pocztowym – w polu "ulica" należy podać nazwę miejscowości, w której znajduje się siedziba, natomiast w polu "miejscowość" – nazwę miejscowości, do której przypisany jest kod pocztowy) oraz nr telefonu, nr faksu, adres e-mail i adres strony internetowej partnera. Przy wybranych polach istnieje możliwość zaznaczenia pola typu checkbox "Nie dotyczy", a w przypadku kodu pocztowego opcji "Polski kod pocztowy".

#### **2.10.7. Osoba/y uprawniona/e do podejmowania decyzji wiążących w imieniu partnera**

•Należy wpisać imię (imiona) i nazwisko osoby uprawnionej do podejmowania decyzji wiążących w imieniu partnera zgodnie z wpisem do rejestru albo ewidencji właściwych dla formy organizacyjnej partnera albo upoważnieniem lub pełnomocnictwem. Można również wskazać sposób reprezentacji (np. w przypadku, gdy dwie osoby muszą działać łącznie). Pole należy wypełniać na zasadach analogicznych do zasad określonych powyżej dla pkt. 2.8 wniosku. W przypadku konieczności wpisania danych więcej niż jednej osoby należy skorzystać z opcji "Dodaj".

# **2.10.8. Symbol partnera**

•W tym polu należy określić symbol partnera. Pole posiada ograniczenie do 4 znaków. Symbol powinien być tworzony w sposób, który pozwoli na zachowanie przejrzystości zapisów generowanych w odpowiednich częściach wniosku (np. "PAR1", 4 pierwsze litery nazwy partnera albo pierwsze litery poszczególnych członów nazwy partnera do wyczerpania limitu liczby znaków). Nie powinno się stosować w nim znaków takich jak cudzysłów, myślnik, nawias, itp. Po wprowadzeniu w pkt. 2.10 *Partnerzy* wszystkich wymaganych danych należy kliknąć przycisk Po wybraniu tej opcji w części II wniosku pojawia się lista przypisanych partnerów zawierająca pozycje "Nazwa partnera" oraz "Symbol".

# **WAŻNE!**

Sposób wypełniania wniosku zależy od rodzaju projektu albo wnioskowanej kwoty dofinansowania. *Lokalny System Informatyczny do obsługi procesu naboru wniosków o dofinansowanie w ramach osi VII-IX RPO WP 2014-2020* dezaktywuje odpowiednie pola we wniosku o dofinansowanie (patrz poniżej) w zależności od sposobu wypełnienia pkt. 2.9 *Partnerzy* oraz części V wniosku *Budżet projektu*.

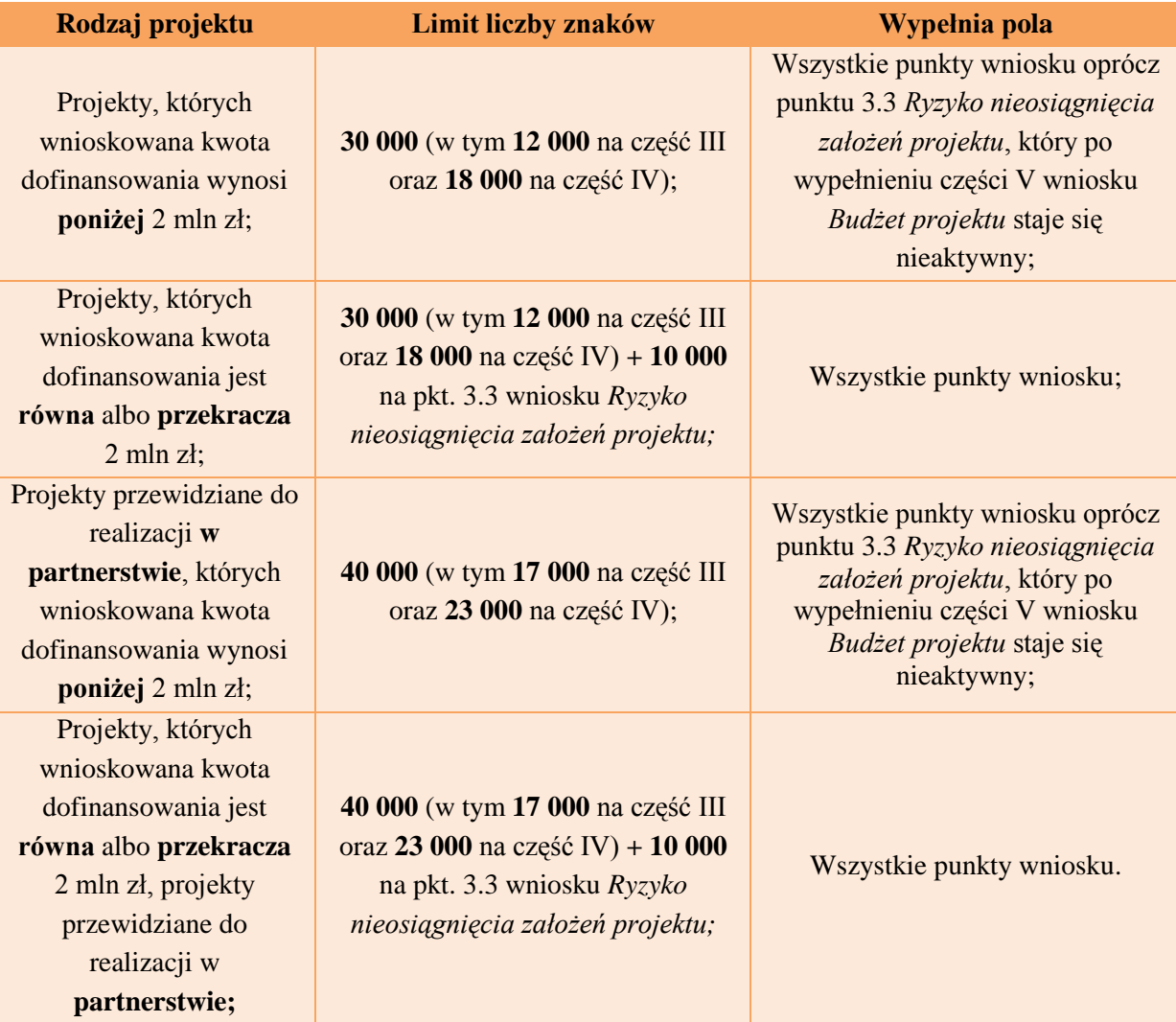

Tabela *Limity liczby znaków we wniosku o dofinansowanie*

# UWAGA!

Do puli limitu znaków przypisanej do części III nie jest wliczana m.in. wartość 2 000 znaków, jaka przeznaczona jest dla pkt. 3.4 *Krótki opis projektu*.

# UWAGA!

W części III wniosku istnieje dodatkowy limit – opis pojedynczego zadania w polu *Szczegółowy opis zadania* nie może zawierać więcej niż **3 000 znaków** (znaki w tym polu/polach wliczane są do ogólnego limitu dla tej części wniosku).

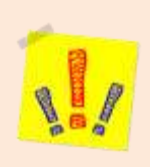

# <span id="page-15-0"></span>**III. OPIS PROJEKTU W KONTEKŚCIE WŁAŚCIWEGO CELU SZCZEGÓŁOWEGO / WŁAŚCIWYCH CELÓW SZCZEGÓŁOWYCH RPO WP 2014-2020**

# **CIEKAWE!!!**

- W polach posiadających ograniczoną liczbę znaków pojawiają się liczniki.
- W jaki sposób wypełnić wymogi *standardu minimum realizacji zasady równości szans kobiet i mężczyzn na stronie –* sprawdź na str. 46.

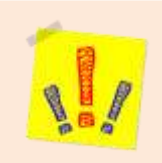

<span id="page-15-1"></span>**3.1 Zgodność projektu z właściwym celem szczegółowym / właściwymi celami szczegółowymi RPO WP 2014-2020**

Pkt. 3.1 składa się z dwóch podpunktów. Są to:

- 3.1.1 tabela, zawierająca wskaźniki realizacji celu,
- 3.1.2. opis, dotyczący celu głównego projektu i sposobu, w jaki projekt przyczyni się do osiągnięcia celu/ów szczegółowych RPO WP 2014-2020.

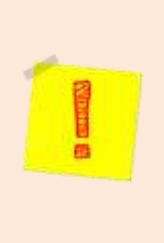

# **WAŻNE!!!**

Na podstawie informacji zawartych przez wnioskodawcę w punkcie 3.1 wniosku, zgodnie z kryteriami zawartymi przez WUP m.in. w *Karcie oceny formalno-merytorycznej wniosku (…)* oceniany jest stopień zgodności projektu z właściwym/i celem/ami szczegółowym/i RPO WP 2014-2020, w tym planowane do osiągnięcia rezultaty (adekwatność doboru, założona wartość docelowa oraz rzetelność pomiaru).

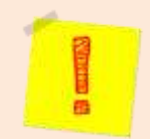

# <span id="page-16-0"></span>3.1.1 Wskaźniki realizacji celu

Podpunkt 3.1.1 – tabela:

- punkt wyjścia do opisu projektu,
- podstawa do oceny wskaźników:
	- czy są odpowiednie,
	- czy ich wartości są właściwe,
	- czy sposób pomiaru jest rzetelny,
	- czy pozwolą na osiągniecie celów szczegółowych RPO WP 2014-2020.

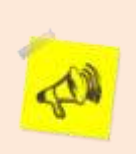

**WAŻNE!!!** 

Nazwę wskaźnika trzeba wpisać w pole "Wskaźnik rezultatu (produktu)"!

> Uwaga – jeżeli jest jeden cel szczegółowy, w polu "Cel szczegółowy 2 RPO WP 2014-2020" wybrać - "NIE DOTYCZY"!!!

Wskaźniki opisane w pkt 3.1.1, jeśli służą do rozliczenia kwoty ryczałtowej powinny znaleźć się również w opisie wskaźników w punkcie 4.2

#### **Tabela krok po kroku:**

- 1. Wybrać z listy rozwijanej cel/e szczegółowy/e RPO WP 2014-2020, do którego/ych osiągnięcia przyczyni się realizacja projektu;
- Układ tabeli sugeruje zorientowanie na osiąganie rezultatów na etapie opracowania koncepcji projektu;
- Punktem wyjścia jest określenie wskaźników rezultatu i powiązanych z nimi wskaźników produktu.
- 2. Wskaźniki CZYM WŁAŚCIWIE SĄ:

Dzielimy je na:

- $\checkmark$  WSKAŹNIKI REZULTATU mierzą, na ile cel/e projektu zostały zrealizowane;
- WSKAŹNIKI PRODUKTU dotyczą realizowanych działań (wytworzone dobra, usługi dla uczestników projektu:

Produkt - to co zostało uzyskane w wyniku działań współfinansowanych z EFS.

- odnoszą się do osób lub podmiotów, jakie obejmujemy wsparciem,
- mierzą, na ile działania w projekcie zostały zrealizowane.
- CZYLI w trakcie realizacji dzięki wskaźnikom możemy mierzyć postępy w drodze do osiągnięcia celu projektu. Na zakończenie projektu możemy posługując się nimi stwierdzić:
- czy problem, który chcieliśmy rozwiązać został rozwiązany (lub złagodzony),
- czy projekt zakończył się sukcesem.

**Wskaźniki rezultatu** – dotyczą efektów wsparcia, jakich oczekujemy , czyli pokazują efekt zrealizowanych działań. Odnoszą się do osób lub podmiotów, np. zmiana sytuacji na rynku pracy. Rezultat powinien być jak najbliżej powiązany z działaniami, jakie są wdrażane. Wskaźnik rezultatu pokazuje efekt wsparcia, jakie otrzymała osoba/podmiot. Wartości docelowe wskaźników rezultatu określa się na poziomie Priorytetu Inwestycyjnego lub celu szczegółowego.

#### **Wskaźniki rezultatu dzielą się na dwa typy:**

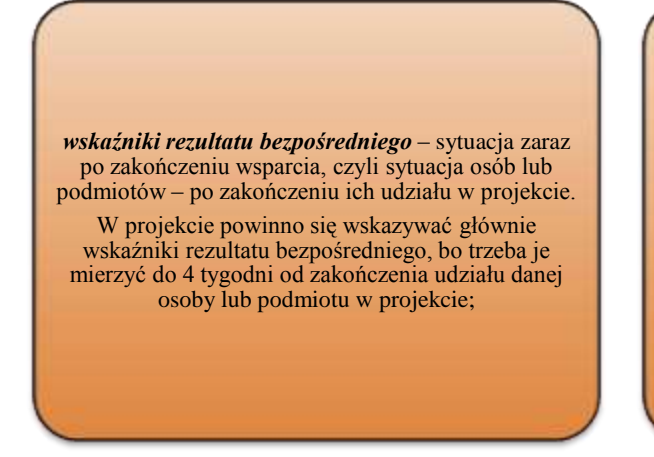

*wskaźniki rezultatu długoterminowego* –efekty wsparcia, osiągnięte w dłuższym okresie od zakończenia wsparcia (np. sześć miesięcy po zakończeniu udziału w projekcie). Wskaźniki rezultatu długoterminowego określamy, gdy efekty wsparcia są widoczne w dłuższym okresie od zakończenia. W przypadku osób może to być utrzymanie miejsca pracy, w przypadku podmiotu np. wdrożenie określonego rozwiązania, ale po zakończeniu udziału w projekcie. Moment pomiaru nie powinien wykraczać poza termin ostatecznego rozliczenia projektu. **WSKAŹNIKÓW REZULTATU DŁUGOTERMINOWEGO NIE OKREŚLAMY WE WNIOSKU O DOFINANSOWANIE**.

# WSKAŹNIKI:

- Są wybierane z listy rozwijanej oraz jeśli wykraczają poza zakres określony przez listę  $\bullet$ mogą być wpisane przez wnioskodawcę samodzielnie;
- Zestaw wskaźników ustalono dla każdego działania/poddziałania pamiętaj o wskaźnikach  $\bullet$ zapisanych w Regulaminie konkursu!;
- Wskaźniki monitorowane na są poziomie regionalnym lub krajowym;  $\bullet$
- Wnioskodawca ma korzystać ze wskaźników określonych w SZOOP trzeba wybrać  $\bullet$ wszystkie odpowiednie wskaźniki z listy rozwijanej (warunek techniczny – co najmniej jeden wskaźnik);
- Jeśli wskaźniki z listy wybieranej nie obejmują całości rezultatów w danym projekcie,  $\bullet$ wnioskodawca ma obowiązek określić własne wskaźniki, odpowiednie do specyfiki projektu wskaźniki własne.

# **WAŻNE!!!**

Jeżeli dla danego konkursu określono kryteria wyboru projektów, które będą monitorowane poprzez wskaźniki (np. skład grupy docelowej, form wsparcia itp.) trzeba określić wskaźniki, które pozwolą na sprawdzenie, czy dane kryterium jest spełnione.

- 3. Dla każdego wybranego wskaźnika rezultatu trzeba określić jednostkę pomiaru zgodnie z zapisami Regulaminu konkursu.
- 4. Na podstawie analizy problemu należy określić wartość bazową wskaźnika i wartość docelową.

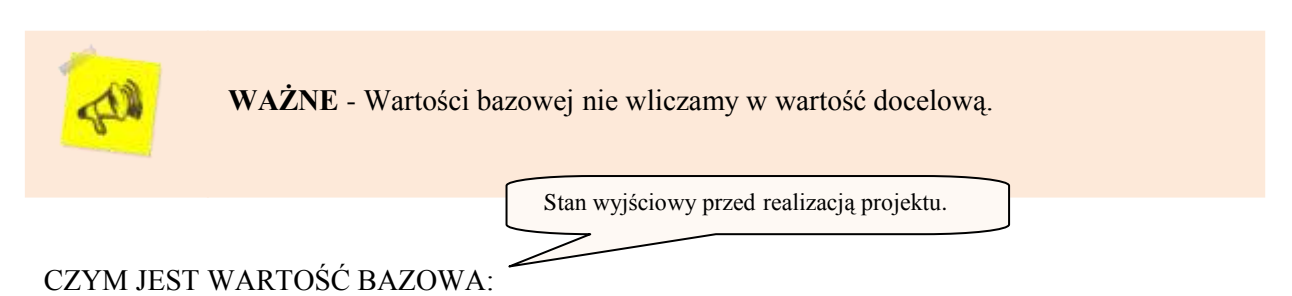

- $\bullet$ Ma pokazywać doświadczenie wnioskodawcy w projektach (lub poza nimi), jakie zrealizował do tej pory – szczególnie ważne są osiągnięte rezultaty;
- $\bullet$ Jeżeli nie można oszacować wartości bazowej (np. z powodu braku danych), można wpisać wartość " $0$ ".

Czyli na ile cel projektu zostanie osiągnięty.

CZYM JEST WARTOŚĆ DOCELOWA:

Odnosi się do projektu, który opisujemy wypełniając wniosek o dofinansowanie;  $\bullet$ 

 $\overline{\mathcal{Z}}$ 

- Określa i mierzy cel, jaki będzie w projekcie osiągnięty.  $\bullet$
- 5. Wskaźniki produktu dla nich podajemy jednostkę pomiaru i wartość docelową.
- 6. Osiągnięcie wartości docelowej to osiągnięcie celu.
- 7. Wskaźniki odnoszące się do osób monitorujemy z podziałem na płeć.

Jeżeli we wniosku nie ma podziału na płeć – trzeba edytując dany wskaźnik zaznaczyć pole typu checkbox "Edytuj kolumnę Wartość bazowa (docelowa) wskaźnika 0". Wtedy kolumna się odblokuje. Wówczas można wpisać "ręcznie" planowaną odpowiednią liczbę uczestników projektu ogółem, a pola (K) i (M) będą nieaktywne.

# **WAŻNE!!!**

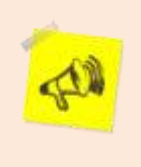

-

- Punkt w standardzie minimum można otrzymać m.in. za wyrażenie wartości docelowych wskaźników w podziale na płeć.
- Jeżeli podajemy liczbę kobiet (K) i mężczyzn (M) to kolumna "OGÓŁEM" (O) wylicza się automatycznie.
- Wartość bazową i docelową trzeba wykazać w liczbach całkowitych.  $\bullet$
- 8. Trzeba podać sposób i podstawę mierzenia wskaźników. Jest to określenie źródła danych, z którego będziemy mieć informacje o naszych wskaźnikach. Należy podać sposób ich mierzenia (czyli narzędzia – np. ankiety, certyfikaty, listy obecności, umowy, umowy o pracę, wpisy do KRS i CEiDG) i częstotliwość pomiaru (czyli kiedy i jak często będziemy je mierzyć).<sup>3</sup>

# **WAŻNE!!!**

- Wybierając wskaźnik, musimy pamiętać o danych, które pozwolą nam na wiarygodny pomiar.
- Być może będziemy musieli przeprowadzić dodatkowe badania lub analizy.
- Przy wskaźnikach własnych musimy doprecyzować definicję wskaźnika (jeżeli to, co wskaźnik ma monitorować jest skomplikowane lub nietypowe).
- Musimy pamiętać o definicjach i sposobach pomiaru, jakie określono  $\bullet$ w *Wytycznych w zakresie monitorowania postępu rzeczowego realizacji programów operacyjnych na lata 2014-2020* i w Regulaminie konkursu*.*

<sup>3</sup> Zgodnie z zapisami *Wytycznych w zakresie kwalifikowalności wydatków* wszelkie wydatki na ewaluacje realizowane w ramach projektów są kwalifikowalne, o ile ich poniesienie jest wymagane przez właściwą instytucję będącą stroną umowy, za zgodą instytucji zarządzającej programem operacyjnym.

9. Przy konstruowaniu wskaźników zaleca się stosowanie reguły CREAM:

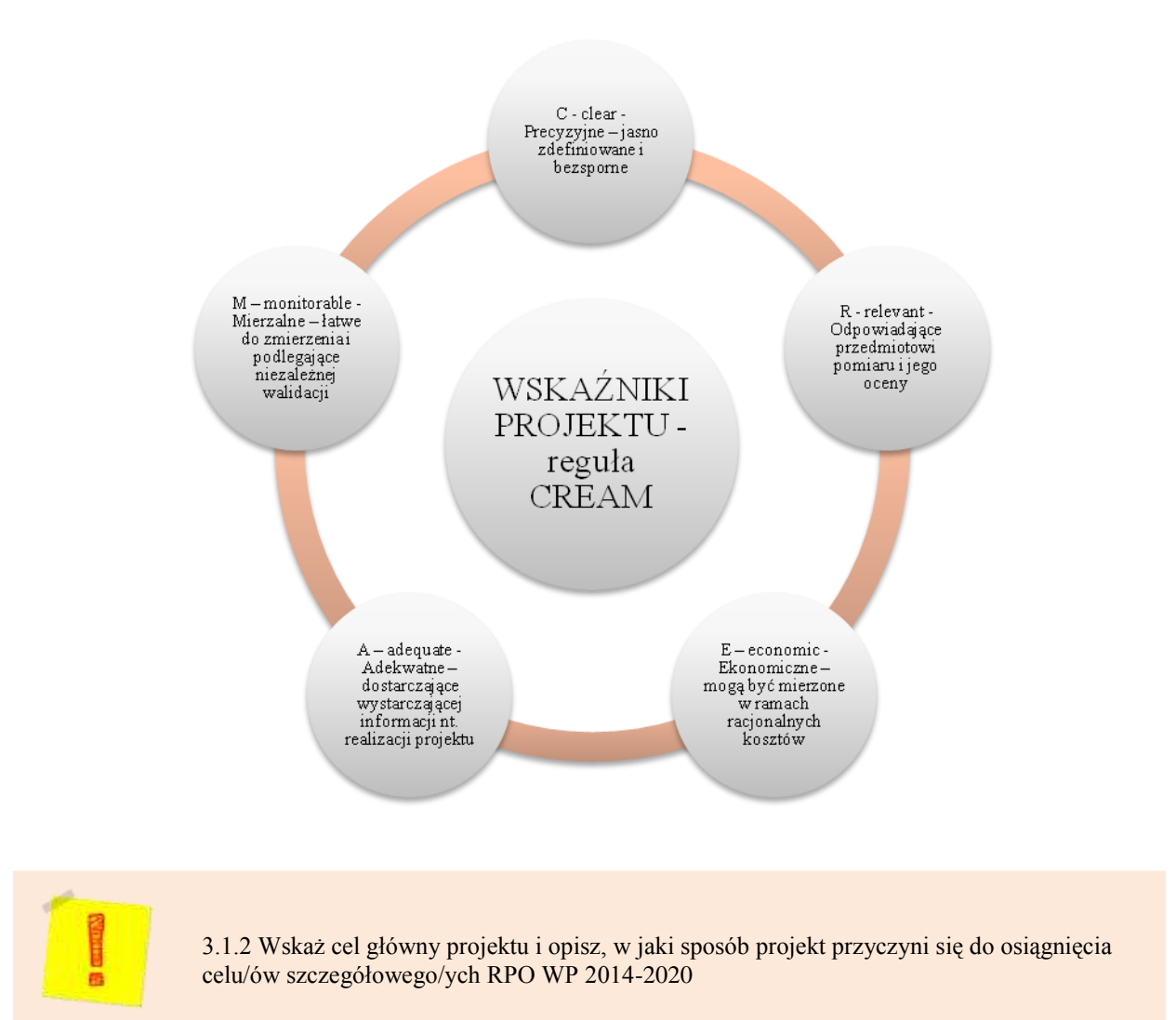

<span id="page-20-0"></span>Podpunkt 3.1.2 to punkt opisowy.

- W tym punkcie wskazujemy cel główny projektu (ewentualnie cele szczegółowe).  $\bullet$
- Opisujemy, jak projekt przyczyni się do osiągnięcia właściwego (właściwych) celu (celów)  $\bullet$ RPO WP 2014-2020, który (które) wybraliśmy w podpunkcie 3.1.1.

Formułując cel główny projektu, należy mieć na względzie jego niezbędne cechy, wynikające z reguły SMART:

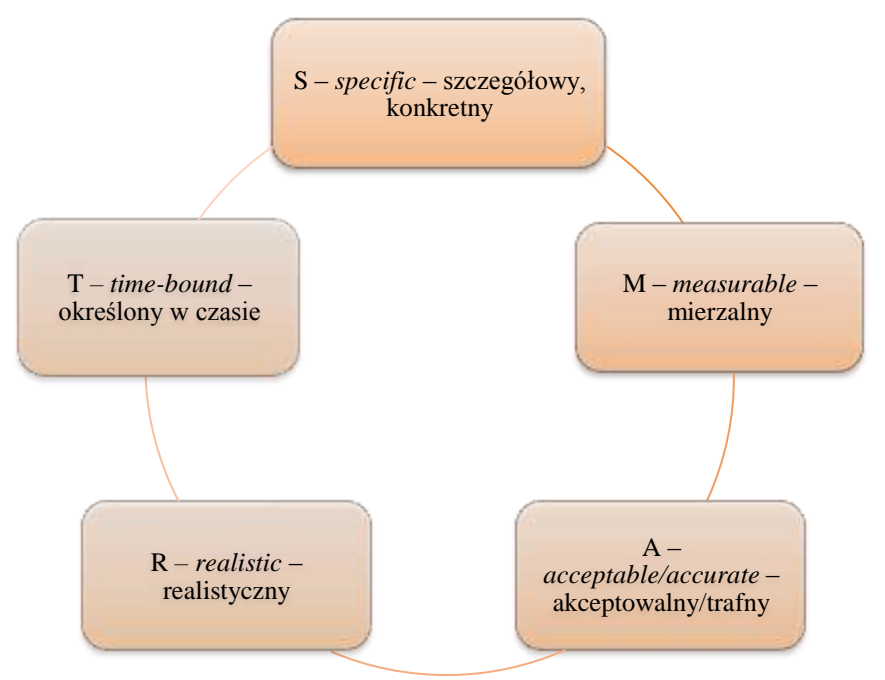

# $\checkmark$  CO ROZUMIEMY POPRZEZ SMART:

# **S –** *specific* **– szczegółowość konkretność:**

- Cel powinien być określony szczegółowo i jednoznacznie;
- Ma dotyczyć konkretnych problemów.
- **M –** *measurable* **– mierzalność:** 
	- Cel powinien zostać sformułowany tak, aby możliwe było ustalenie wskaźników jego pomiaru.

# **A –** *acceptable/accurate* **– akceptowalność i trafność:**

- Cel należy określać z uwzględnieniem: przede wszystkim potrzeb grup docelowych projektu  $\bullet$ i otoczenia społecznego, w którym realizowany będzie projekt;
- Trafność odnosi się do problemów zdiagnozowanych we wniosku;  $\bullet$
- Trafność wskazuje, że cel wynika bezpośrednio z opisanej sytuacji problemowej;  $\bullet$
- Trafność ma wskazać, że ujęte zostały wszystkie przyczyny powstania problemów  $\bullet$ (kompleksowość);
- Analiza jest podstawą do określenia celu, wpływa na dobór odpowiednich form wsparcia  $\bullet$ i metod pracy z projektu uczestnikami.

# **R** *– realistic* **– realistyczny:**

- Cel jest możliwy do osiągnięcia dzięki realizacji projektu (nie odnosi się do zadań i obszarów, które nie są objęte projektem);
- Zadania przedstawione we wniosku mają być ściśle związane z celem projektu i zmierzać  $\bullet$ prowadzić do jego osiągnięcia.

# $\Rightarrow$  **T** – *time-bound* – **umiejscowienie w czasie:**

- Każdy cel powinien zawierać termin, w jakim ma być osiągnięty. Jest to wskazanie terminu,  $\bullet$ w którym zadania zostaną zrealizowane, a cel osiągnięty;
- Czas trwania projektu powinien być dobrany odpowiednio do problemów i potrzeb, na które  $\bullet$ odpowiedź stanowi projekt.

Wynika z problemów, których diagnoza jest w RPO WP 2014-2020, lub rozpoznanych przez wnioskodawcę. Problemy dotyczą grupy docelowej. Realizacja projektu pomoże je rozwiązać lub zmniejszyć ich skalę. (Grupę docelową opisujemy w punkcie 3.2). Jest spójny z właściwymi celami szczegółowymi RPO WP 2014-2020. Może być spójny z celami, jakie wskazano w innych dokumentach strategicznych (dla danego sektora lub regionu). Spójność celów projektu z innymi celami ma być zgodna z obszarem realizacji projektu (województwo, powiat, gmina). (Obszar realizacji wskazujemy w punkcie 1.8). Opisuje stan docelowy - to, co chcemy osiągnąć dzięki realizacji projektu (nie odnosi się do zadań, bo celem projektu nie jest narzędzie tylko efekt jego użycia). Przekłada się na zadania. (Zadania opisujemy w punkcie 4.1). Cel główny projektu

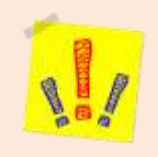

# <span id="page-23-0"></span>**WAŻNE!!!**

Ocenie podlegać będzie zasadność realizacji projektu w kontekście problemów grupy docelowej, które ma rozwiązać lub złagodzić jego realizacja, w tym zasadność obejmowania wsparciem grupy docelowej, identyfikacja i opis faktycznych problemów i barier, na które napotyka grupa docelowa, adekwatność zaplanowanej akcji rekrutacyjnej do problemów grupy i celu projektu a także trwałość i wpływ rezultatów projektu.

Punkt 3.2 składa się z pięciu pól opisowych i dwóch pól liczbowych.

- $\rightarrow$  Tu opisujemy szczegółowo grupę docelową, jaką chcemy objąć wsparciem w projekcie.
- $\rightarrow$  Potem opisujemy problemy tej grupy.
- $\rightarrow$  Następnie omawiamy sposób rekrutacji tych osób do projektu. W tych dwóch ostatnich kwestiach osobne miejsce poświęcamy osobom z niepełnosprawnościami.

Oceniany jest sens realizacji projektu w odniesieniu do problemów naszych uczestników. Projekt ma zmniejszyć skalę problemów. Oceniany jest też sposób naboru tej grupy do projektu.

# **PUNKT 3.2 KROK PO KORKU:**

- 1. Pierwsze pole opisowe Opisz grupę docelową poprzez wskazanie jej istotnych cech:
- $\checkmark$  Tu opisujemy, kto będzie objęty wsparciem w projekcie:
	- $\rightarrow$  Trzeba scharakteryzować osoby (lub podmioty), zwracając uwagę na ich najważniejsze cechy;
	- $\rightarrow$  Uczestnik projektu to osoba (albo podmiot), która bezpośrednio korzysta z tego, co proponujemy mu w projekcie (Definicja uczestnika znajduje się w *Wytycznych w zakresie monitorowania postępu rzeczowego realizacji programów operacyjnych na lata 2014- 2020).*

# DLA KOGO REALIZUJEMY PROJEKT:

- $\rightarrow$  Wskazujemy cechy, które są ważne ze względu na założenia projektu;
- $\rightarrow$  Może to być wiek, status na rynku pracy, płeć, wykształcenie, sytuacja rodzinna, niepełnosprawność i inne;
- $\rightarrow$  Nie musimy opisywać tego, co nie jest ważne dla projektu.
- 2. Drugie pole opisowe **-** Opisz, jakie są problemy, potrzeby oraz bariery uczestników w kontekście wsparcia, które ma być udzielane w ramach projektu (w tym diagnoza - o ile jest wymagana w regulaminie konkursu/naboru):
- $\checkmark$  W tym polu opisujemy problem, jaki chcemy rozwiązać realizując projekt;
- Oprócz tego wymieniamy potrzeby, oczekiwania i bariery, jakie mają przyszli uczestnicy naszego projektu.

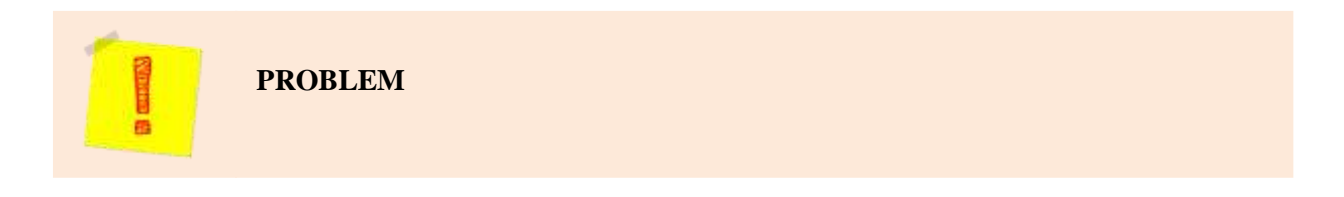

Problem powinien być opisany dokładnie.

- **Dobrze opisany problem to dobrze określony cel projektu cel projektu pokazuje to, co uzyskamy usuwając (lub zmniejszając) problem!!!**
- $\checkmark$  Szczegółowy opis problemu powinien uwzględnić także sytuację kobiet i mężczyzn.
- Do opisania problemu używajmy jak najświeższych danych (nie powinny być starsze niż trzy lata przed datą złożenia wniosku) i źródeł, które można sprawdzić.
- $\checkmark$  Jeżeli aktualnych danych nie ma napiszmy o tym we wniosku. Wtedy:
	- $\rightarrow$  możemy użyć informacji z lat wcześniejszych,
	- $\rightarrow$  przeprowadzić badania własne należy jednak udowodnić ich wiarygodność i rzetelność wyników (trzeba dokładnie opisać sposób zbierania danych, czas trwania badania, liczebność osób włączonych do badania, sposób doboru uczestników, sposób formułowania pytań i analizowania odpowiedzi).

# **RZETELNA ANALIZA PROBELMU:**

- $\rightarrow$  pozwala dobrać najodpowiedniejsze wsparcie,
- $\rightarrow$  wybrać najwłaściwsze metody pracy z uczestnikami,
- $\rightarrow$  dobrze poznać sytuację naszych przyszłych uczestników,
- $\rightarrow$  wskazać innych interesariuszy projektu,
- $\rightarrow$  określić ryzyka, jakie mogą się pojawić w czasie realizacji projektu.

# **OPIS PROBLEMU - CO JEST NAJWAŻNIEJSZE!!!**

**obszar** *–*terytorium (województwo, powiat, gmina, miejscowość), na którym występuje problem. Problem ten ma zostać złagodzony albo rozwiązany przez projekt. Z tego obszaru będą uczestnicy projektu (opis grupy docelowej). Opis problemu powinien dotyczyć obszaru, na którym będziemy realizować projekt (jak w punkcie 1.8 wniosku). Trzeba wziąć pod uwagę specyfikę i sytuację na tym obszarze. Dane, jakie podajemy we wniosku, powinny dotyczyć tego właśnie obszaru.

**konsultacje projektu** – dobrze zrobiona analiza sytuacji problemowej powinna objąć także konsultacje projektu. Konsultacje należy przeprowadzić tam, gdzie będziemy realizować projekt. Konsultacje powinny być pomocne przy określeniu problemów, słabych i mocnych stron, barier. Odbiorców konsultacji najlepiej wybrać ze względu na charakter projektu. Mogą to być np.: lokalne organizacje pozarządowe, przedstawiciele odbiorców projektu, instytucje zajmujące się wspieraniem osób, których dotyczy projekt, władze samorządowe, PUP, instytucje szkoleniowe i edukacyjne.

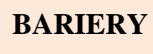

Także w odniesieniu do kobiet i mężczyzn – zobacz jak wypełnić wymogi standardu minimum w tym zakresie.

BARIERA – to, co zniechęca do udziału w projekcie albo uniemożliwia udział w projekcie.

- $\rightarrow$  np. bariera finansowa osoba pracująca z niskimi kwalifikacjami zarabia zbyt mało, aby zapłacić sobie za szkolenie – jeśli wnioskodawca zidentyfikował taką barierę, do projektu powinien brać osoby właśnie w takiej sytuacji, (problemem dla niego może być samo określenie poziom dochodu, poniżej którego osoba nie może zapłacić za szkolenie z własnych środków);
- $\rightarrow$  osoba nie wie, jak ważne jest dokształcanie się;
	- $\rightarrow$  ktoś nie chce się uczyć;
	- $\rightarrow$  ktoś ma problem z dojazdem do miejsc, gdzie odbywają się szkolenia;
	- $\rightarrow$  przyszły uczestnik nie ma motywacji nie chce mu się nic robić;
	- $\rightarrow$  ktoś nie wierzy, że uda mu się skończyć szkolenie.

**WAŻNE!!!** 

Jeżeli opisaliśmy bariery, to uwzględniamy je w opisie kryteriów rekrutacji.

Wówczas wiemy, że pomoc dotrze do tych, którzy jej najbardziej potrzebują.

- OSOBY Z NIEPEŁNOSPRAWNOŚCIAMI:
	- $\rightarrow$  Bariery, które utrudniają albo uniemożliwiają takim osobom udział w projekcie;
	- $\rightarrow$  Niektórzy nie wiedzą, że różne niepełnosprawności to różne bariery.

Co ciekawe – podobne bariery braku dostępności dotyczą rodziców z małymi dziećmi w wózkach – brak podjazdów, brak wind, wąskie przejścia, zastawiony chodnik itp.

- $\rightarrow$  Bariera dostępności np. do środków transportu, do budynków, przestrzeni publicznej (brak podjazdów, wind, sygnalizacji dźwiękowej dla osób niewidzących itp.);
- $\rightarrow$  Bariera dostępności to także brak odpowiednich materiałów dydaktycznych, zasobów cyfrowych (np. strony internetowe i usługi internetowe np. e-learningowe niedostosowane do potrzeb osób niewidzących i niedowidzących), niektórych środków masowego przekazu (np. radio dla osób niesłyszących).

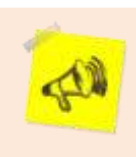

 $\setminus$ 

# **WAŻNE!!!**

Jeżeli określasz bariery, nie zakładaj KOLEJNOŚCI ZGLOSZEŃ jako jedynego kryterium przy rekrutacji!!!

- 3. Trzecie pole opisowe Opisz istotne cechy oraz problemy, potrzeby i bariery osób z niepełnosprawnościami w kontekście wsparcia, które ma być udzielane w ramach projektu – wyłącznie w aspekcie realizacji zasady dostępności dla osób z niepełnosprawnościami.
- $\checkmark$  Tu wskaż te same informacje, co w polu I i II, ale tylko w odniesieniu do osób z niepełnosprawnościami;

Pamiętaj o zasadzie dostępności, która jest szczegółowo opisana jest w Wytycznych w zakresie realizacji zasady równości szans i niedyskryminacji, w tym dostępności dla osób z niepełnosprawnościami oraz zasady równości szans kobiet i mężczyzn w ramach funduszy unijnych na lata 2014-2020

- 4. Czwarte pole opisowe Opisz, w jaki sposób zrekrutujesz uczestników projektu, w tym jakimi kryteriami posłużysz się rekrutując ich, uwzględniając zasadę równości szans kobiet i mężczyzn:
- $\checkmark$  Tu należy opisać cały przebieg rekrutacji;
- $\checkmark$  Rekrutacia to także informowanie o projekcie i jego promowanie.
- Opisz, w jaki sposób dotrzesz do przyszłych uczestników projektu:
	- $\rightarrow$  Jakie materiały promocyjne będą rozpowszechniane?
	- $\rightarrow$  Gdzie będą umieszczane informacje o projekcie?
	- $\rightarrow$  Czy promując projekt pamiętałeś o barierach?
	- $\rightarrow$  Czy miejsca promowania projektu i materiały promocyjne są odpowiednie dla osób, które chcesz zrekrutować?
	- $\rightarrow$  Czy pamiętasz o zasadzie dostępności?

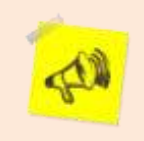

# WAŻNE!!!

Koszty promocji to KOSZTY POŚREDNIE!!!

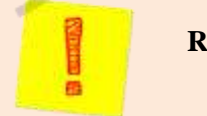

# **REKRUTACJA**

- $\checkmark$  Opis rekrutacji powinien być szczegółowy.
- W opisie rekrutacji trzeba wskazać kryteria, techniki i metody rekrutacji.
- Pamiętaj o uzasadnieniu wyboru techniki, kryteriów czy metod.
- $\checkmark$  Muszą one być dopasowane do charakteru projektu i charakteru grupy docelowej!
	- $\rightarrow$  Sposób rekrutacji zależy od wielu czynników np. od typu grupy docelowej.
	- $\rightarrow$  Sposób rekrutacji musi być dostosowany do potrzeb i możliwości przyszłych uczestników, np.:
		- o spotkanie rekrutacyjne dla osób pracujących powinno się odbyć po południu albo w weekend,
		- o rekrutacja TYLKO przez Internet dla osób długotrwale bezrobotnych czy z terenów wiejskich to nietrafiony pomysł,
		- o ogłoszenie w radio dla osób niedosłyszących również nie wróży sukcesu,
		- o jeżeli planujesz zbierać dokumenty rekrutacyjne w biurze projektu, pamiętaj o tym, aby godziny jego otwarcia były odpowiednie.
- Wskaż, gdzie będzie można uzyskać dokumenty potrzebne do rekrutacji (np. biuro projektu, spotkania rekrutacyjne, strona WWW i inne).
- Określ dokumenty, jakie pozwolą Ci na sprawdzenie, czy osoba kwalifikuje się do udziału w projekcie.
- $\checkmark$  Wymień dokumenty, jakie będą Ci potrzebne do rekrutacji (potwierdzające spełnienie kryteriów).
- $\checkmark$  Pamietaj o tym, żeby napisać, gdzie i w jakiej formie będzie można składać dokumenty.
- $\checkmark$  Kryteria rekrutacji mają być czytelne i przejrzyste.
- $\checkmark$  Kryteria muszą brać pod uwagę wykształcenie, poziom wiedzy i umiejętności uczestników projektu:
	- $\rightarrow$  jest to potrzebne np. do rozpoczęcia szkolenia czy nauki zawodu.
- $\checkmark$  Kryteria powinny być uszeregowane pod względem ważności.
- Przy preferowaniu jakiejś grupy czy grup odbiorców, należy sformułować odpowiednie kryterium/ia, któremu/ym trzeba przyporządkować odpowiednie punkty premiujące.

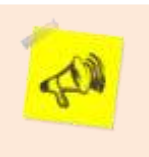

# WAŻNE!!!

Kolejność zgłoszeń powinna być kryterium stosowanym w rekrutacji na ostatnim miejscu (najpierw inne, merytoryczne kryteria)!!!

- $\checkmark$  Pamiętaj o opisaniu działań, jakie podejmiesz, jeżeli pojawią się problemy w trakcie rekrutacji!
- 5. Piąte pole opisowe Opisz, w jaki sposób zrekrutujesz uczestników projektu, w tym jakimi kryteriami posłużysz się rekrutując ich, uwzględniając zasadę dostępności dla osób z niepełnosprawnościami. Opisz, w jaki sposób zasada zostanie uwzględniona podczas prowadzenia akcji informacyjno-promocyjnej, jak zapewniona zostanie dostępność środowiska fizycznego podczas rekrutacji osób z niepełnosprawnościami itd.

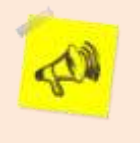

# WAŻNE!!!

**Brak merytorycznego odniesienia się do kwestii dostępności rekrutacji dla osób z niepełnosprawnościami spowoduje odrzucenie wniosku!**

- Tu pokaż, jak podczas rekrutacji będziesz zwracał uwagę na osoby z niepełnosprawnościami.
- $\checkmark$  Przeanalizuj elementy procesu rekrutacji pod katem zasady dostępności dla osób z niepełnosprawnościami.
- $\checkmark$  Opisz rekrutację pod tym kątem:
	- $\rightarrow$  Informacja o projekcie i oferowanych w nim formach wsparcia powinna dotrzeć do osób z różnymi rodzajami niepełnosprawności:
		- o odpowiednie środki przekazu,
		- o kryteria rekrutacji.

# **Pola liczbowe**

- $\checkmark$  W pola liczbowe wpisz:
	- $\rightarrow$  przewidywaną liczbę osób, które chcesz objąć wsparciem w ramach projektu (jeżeli dotyczy),
	- $\rightarrow$  przewidywaną liczbę podmiotów, które chcesz objąć projektem (jeżeli dotyczy).

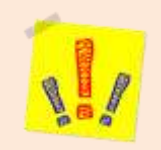

<span id="page-29-0"></span>**3.3 Ryzyko nieosiągnięcia założeń projektu**

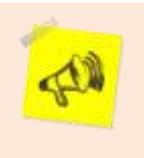

# **WAŻNE!!!**

Jeżeli koszty Twojego projektu to 2 miliony złotych albo więcej, to musisz wypełnić to pole. Jeżeli wartość Twojego projektu jest niższa – pole jest nieaktywne.

- $\checkmark$  Tu oceniane jest ryzyko, jakie może pojawić się w projekcie.
- Ocenia się także, w jakim stopniu ryzyko może wpłynąć na osiągnięcie założeń projektu.
- Zmiana warunków wewnętrznych i zewnętrznych może wywołać ryzyko.
- Ryzyko może mieć wpływ na osiągnięcie założeń projektu.
- $\checkmark$  W tym punkcie można zaplanować zarządzanie ryzykiem:
	- $\rightarrow$  sposób identyfikacji,
	- $\rightarrow$  analiza ryzyka,
	- $\rightarrow$  reakcja na ryzyko.

# **RYZYKO:**

- $\rightarrow$  może prowadzić do nieosiągnięcia wskaźników rezultatu,
- $\rightarrow$  może prowadzić do niezrealizowania projektu.
- Zarządzanie ryzykiem zwiększa prawdopodobieństwo osiągnięcia założeń projektu.
- Wnioskodawca może zastosować dowolną metodę analizy ryzyka.
- $\checkmark$  Kluczowe jest dokonanie właściwej oceny ryzyka:
	- $\rightarrow$  pozwala na odpowiednie zaplanowanie projektu,
	- $\rightarrow$  umożliwia skuteczne przeciwdziałanie problemom, których nie przewidzieliśmy,
	- $\rightarrow$  pozwala realizować zadania i harmonogram w formie zaplanowanej.
	- $\rightarrow$  ogranicza niezaplanowane koszty.

# **OPIS RYZYKA KROK PO KROKU:**

- 1. Należy wybrać wskaźnik rezultatu z listy rozwijanej (dane pochodzą z punktu 3.1.1).
- 2. Potem trzeba wybrać opcję "Dodaj ryzyko".
- 3. Opis ryzyka przedstawiamy dla wszystkich wskaźników rezultatu, jakie określiliśmy w punkcie. 3.1.1.
- 4. Punkt 3.3 składa się z listy rozwijanej oraz czterech pól opisowych.
- 5. W pierwszym polu opisowym "Opis sytuacji" trzeba wskazać sytuacje, które mogą utrudnić (albo uniemożliwić) osiągnięcie wskaźników rezultatu.
- 6. Tu wymieniamy też opis poszczególnych rodzajów ryzyka i stopień ich wpływu na osiągnięcie założeń projektu.

# **WAŻNE!!!**

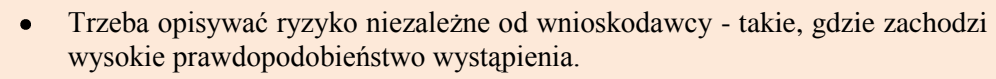

- Nie opisujemy ryzyk, które są od nas niezależne, a prawdopodobieństwo ich wystąpienia jest niskie (np. klęska żywiołowa).
- 7. Należy też opisać ryzyka, które są związane z działaniami, podejmowanymi przez Wnioskodawcę i mogą znacząco wpłynąć na realizację projektu.
- 8. W drugim polu opisowym "Sposób identyfikacji" trzeba wskazać, jak będziemy identyfikować sytuacje, opisane w polu "Opis sytuacji":
	- $\rightarrow$  Wystąpienie sytuacji ryzykownej to sygnał, że trzeba zastosować odpowiednią strategię zarządzania ryzykiem;
	- $\rightarrow$  Identyfikacja wystąpienia sytuacji ryzyka może być dokonana np. przez:
		- o analizę wyjściowych założeń projektu i porównywanie ich z faktycznymi efektami realizacji projektu,
		- o zbieranie informacji o ryzyku w projekcie,
		- o porównywanie danych podobnych zakończonych projektów,
		- o weryfikowanie, czy założenia, jakie przyjęliśmy na etapie planowania projektu, są poprawne.

# WAŻNE!!! PROJEKTY PARTNERSKIE:

- Wnioskodawca może założyć, że identyfikacja ryzyka będzie dokonywana przez partnera/partnerów projektu;
- Również wówczas należy opisać sposób identyfikacji ryzyka.  $\bullet$
- 9. W trzecim i czwartym polu opisowym opisujemy działania, jakie podejmiemy w celu zmniejszenia prawdopodobieństwa wystąpienia ryzyka ("Zapobieganie"), i w przypadku wystąpienia ryzyka ("Minimalizowanie"):
	- $\rightarrow$  Działania najlepiej opracować na podstawie przeprowadzonej wcześniej analizy ryzyka;
	- $\rightarrow$  Działania mają być sposobem rozwiązywania problemów związanych z ryzykiem.

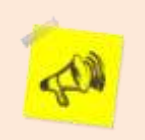

# WAŻNE!!! PROJEKTY PARTNERSKIE:

- Wnioskodawca może stwierdzić, że realizację tych działań (lub ich części) powierza partnerowi/partnerom;
- Również wówczas należy opisać sposób minimalizowania ryzyka i zapobiegania ryzyku.

Wnioskodawca może przyjąć następujące strategie reagowania na ryzyko:

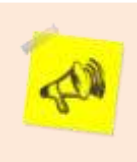

# WAŻNE!!!

W przypadku projektów realizowanych w ramach RPO WP 2014-2020 zaleca się przyjęcie strategii unikania oraz łagodzenia ryzyka nieosiągnięcia założeń projektu.

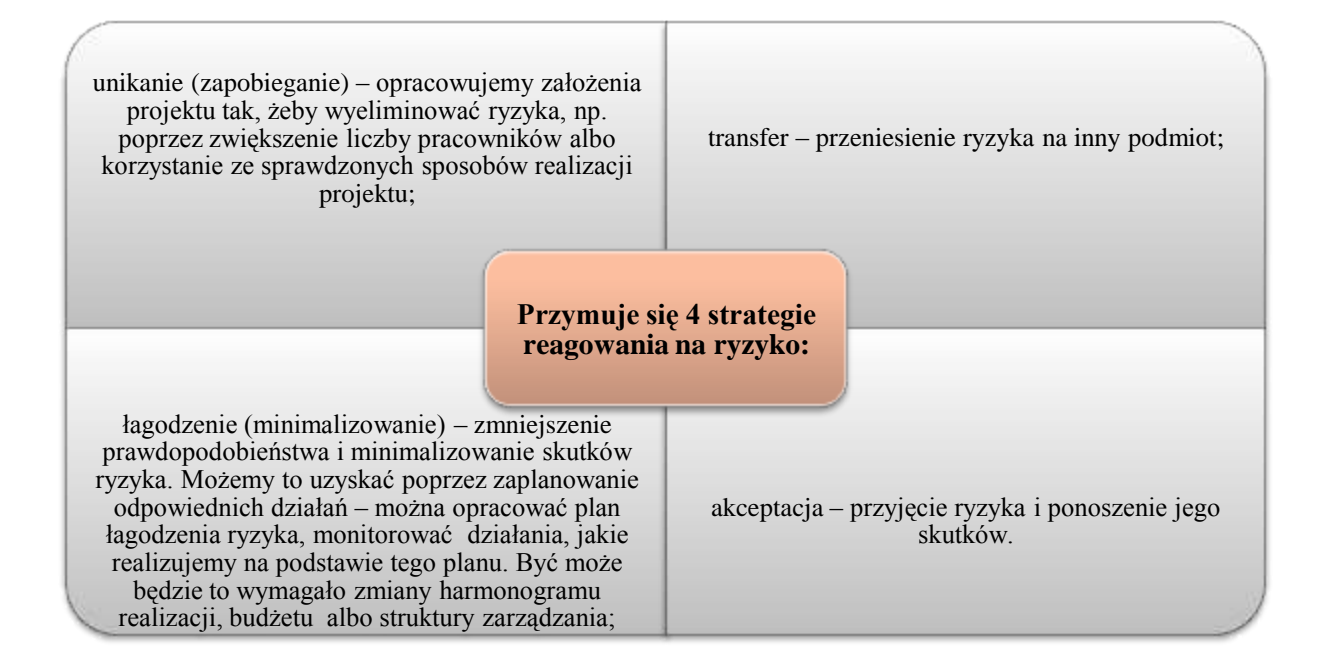

<span id="page-32-0"></span>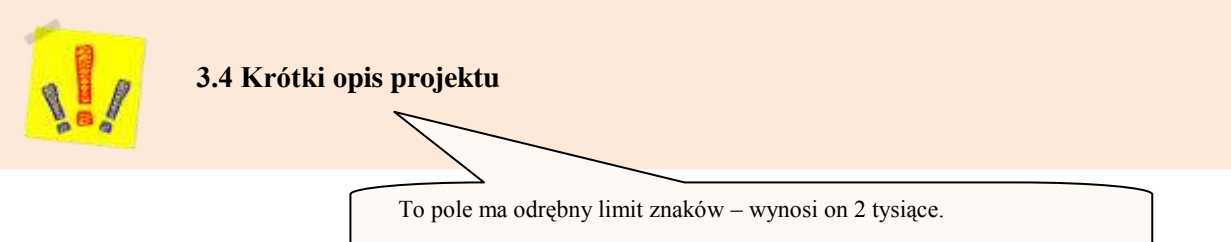

- W tym punkcie trzeba podać krótki i przejrzysty opis projektu. Opis ten będzie umieszczony w SL 2014. Na jego podstawie podmioty upoważnione będą mogły dowiedzieć się, czego dotyczy dany projekt.
- $\checkmark$  W polu tym uwzględniamy najważniejsze elementy projektu:
	- $\rightarrow$  cel,
	- $\rightarrow$  główne rezultaty,
	- $\rightarrow$  grupy docelowe,
	- $\rightarrow$  główne zadania projektu.
- $\checkmark$  Opis z punktu 3.4 powinien być zgodny z informacjami, jakie umieszczono w punktach 3.1, 3.2 oraz 4.1 wniosku.

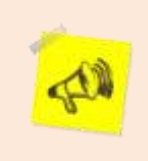

# **WAŻNE!!!**

Opis tego punktu musi być zgodny z niniejszą instrukcją – jest to jednym z kryteriów oceny wniosku o dofinansowanie.

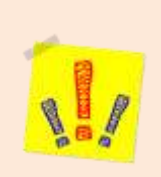

# <span id="page-33-0"></span>**IV. SPOSÓB REALIZACJI PROJEKTU ORAZ POTENCJAŁ I DOŚWIADCZENIE WNIOSKODAWCY I PARTNERÓW**

Punkt 4.1 składa się z dwóch części: tabeli i części opisowej.

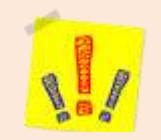

<span id="page-33-1"></span>**4.1 Zadania**

 $\checkmark$  Punkt 4.1 składa się z dwóch części: tabeli i części opisowej

# WAŻNE!!!

Na podstawie punktu 4.1 oceniana jest **adekwatność projektu do problemów**, które ma rozwiązać albo złagodzić jego realizacja (możliwość osiągania celu głównego projektu poprzez działania w nim zaplanowane – punkty 3.1.2 i 4.1 muszą być więc logicznie powiązane). Wnioskodawca przedstawia w tym miejscu, jakie zadania zrealizuje, aby osiągnąć założone wcześniej wskaźniki.

Ocena tego punktu uwzględnia także **trafność doboru instrumentów i planowanych zadań do zidentyfikowanych problemów** (w kontekście grupy docelowej, obszaru oraz innych warunków i ograniczeń).

# **TABELA W PUNKCIE 4.1 KROK PO KROKU:**

- 1. Nazwa zadania Poszczególne zadania trzeba wskazać zgodnie z przewidywaną kolejnością ich realizacji;
- 2. Jeżeli zadania realizowane są równolegle, ich kolejność jest nieistotna.

# WAŻNE!!!

- Zgodność kolejności zadań z kolejnością zadań z Szczegółowego budżetu, Budżetu i Harmonogramu realizacji projektu zapewniana jest automatycznie przez system.
- Bez wpisania poszczególnych zadań w ramach pkt. 4.1 wniosku nie można wypełnić Szczegółowego budżetu, Budżetu i Harmonogramu realizacji projektu.
- Wpisana przez wnioskodawcę nazwa zadania nie jest liczona w ramach limitu liczby znaków, ale nie może przekraczać 600 znaków!!!
- 3. Kolejne zadania dodajemy przez kliknięcie przycisku "Dodaj nowe zadanie".
- 4. Po zdefiniowaniu zadań w tym punkcie, można tworzyć budżet projektu.

# **WAŻNE!!!**

- W ramach RPO WP 2014-2020 nie ma zadania pn. "Zarządzanie projektem", albo "Promocja projektu" – są to koszty POŚREDNIE!!!
- Wydatki na działania świadomościowe (m.in. kampanie informacyjnopromocyjne, działania upowszechniające) są niekwalifikowane w kosztach bezpośrednich (chyba, że wynikają z zatwierdzonego w PO typu projektu)  $\Rightarrow$ oznacza to, że wśród zadań nie mogą pojawić się te, które dotyczą kampanii informacyjno-promocyjnych i działań upowszechniających!!!

**Szczegółowy opis zadania** – tu uzasadniamy potrzebę realizacji zadania.

# **PRZYKŁAD:**

- Przy organizacji szkoleń należy podać najważniejsze informacje (jeżeli są one znane wnioskodawcy na etapie opracowywania wniosku) dotyczące sposobu ich organizacji:
	- miejsce prowadzenia zajęć,
	- liczba edycji kursu,
	- warunki dla jego rozpoczęcia,
	- planowane terminy rozpoczęcia i zakończenia zajęć,
	- planowane harmonogramy szkolenia z liczbą godzin szkoleniowych,
	- zaangażowana kadra,
	- opis programu nauczania,

– materiały szkoleniowe dla uczestników. Należy pamiętać o terminach i osobach, odpowiedzialnych za ich realizację!!!

- Opis kadry zaangażowanej w organizację szkoleń możliwy jest również w punkcie 4.3.
- Informacie na temat kadry powinny uwzględniać kompetencje/doświadczenie/wykształcenie, odpowiednie do przewidzianego wsparcia.
- Liczba edycji kursu, terminy rozpoczęcia i zakończenia, planowane harmonogramy szkolenia, liczba godzin mogą wynikać z harmonogramu realizacji projektu. W opisie zadań należy podać informacje o rodzaju i charakterze udzielanego wsparcia, i podać liczbę osób, które otrzymają dane wsparcie w ramach projektu.

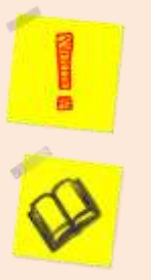

- $\rightarrow$  Informacje umieszczone w tym punkcie pozwalają na ocenę merytoryczną planowanego wsparcia (np. szkolenia, doradztwa):
	- w odniesieniu do standardów realizacji tego typu działań,
	- ich zakresu,
	- do potrzeb, barier i problemów uczestników/uczestniczek projektu.
- $\rightarrow$  Umożliwią ocenę kwalifikowalności budżetu projektu.

# **Planowane zadania powinny być efektywne:**

- mają zakładać najkorzystniejsze efekty realizacji przy określonych środkach finansowych;
- mają być racjonalnie ulokowane w czasie (nie należy podnosić kosztów stałych projektu np. poprzez jego nieuzasadnione wydłużanie).

Trzeba wskazać zadania, w jakich będą prowadzone działania na rzecz wyrównywania szans kobiet i mężczyzn (w jaki sposób wypełnić wymogi *standardu minimum… - zobacz str. 46),* i opisać, jak projekt realizuje zasadę równości szans, i niedyskryminacji.

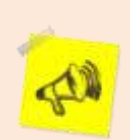

# **WAŻNE!!!**

# **PROJEKTY ROZLICZANE RYCZAŁTEM:**

 $O$  JEDNO ZADANIE = JEDNA KWOTA RYCZAŁTOWA!!!

Suma wartości wskaźników z poszczególnych zadań nie musi zgadzać się z sumą ogółem z p. 3.1.1. Nie powinna być jednak niższa – niższa suma będzie niespójnością w zapisach wniosku.

- 5. Przyporządkowanie wskaźników do zadania:
	- $\rightarrow$  Należy wybrać odpowiednie wskaźniki tak, jak zostało to zrobione w p. 3.1.1;
	- $\rightarrow$  Wartość wskaźnika ma określać wartość dla danego zadania;
	- $\rightarrow$  W tym punkcie powinny wystąpić wszystkie wskaźniki produktu, jakie wymieniono w p. 3.1.1;
	- $\rightarrow$  Dodatkowo należy wybrać te wskaźniki rezultatu, które mają związek z opisywanym zadaniem.

Ten sam wskaźnik może pojawić się w kliku zadaniach.

# **PROJEKT PARTNERSKI:**

- 6. Przypisanie partnerów do zadań jeżeli projekt jest realizowany w partnerstwie:
	- $\rightarrow$  Do każdego z zadań należy przypisać partnera, który odpowiada za jego realizację (w całości lub częściowo). W osobnym polu należy uzasadnić konieczność udziału partnera w zadaniu;
	- $\rightarrow$  Wybieramy opcję "Dodaj nowego" i wybieramy partnera z listy rozwijanej;
	- $\rightarrow$  Zapisy w p. 4.1 powinny być zgodne z informacjami z punktu 4.3, gdzie opisujemy rolę partnerów, podział obowiązków, uprawnień i odpowiedzialności wnioskodawcy i partnerów;
	- $\rightarrow$  Opis powinien zgodny z harmonogramem realizacji projektu i budżetem oraz zapisami porozumienia lub umowy partnerskiej;

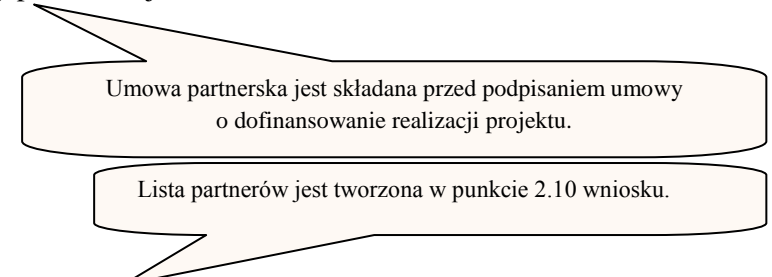

- $\rightarrow$  Opis podziału zadań powinien być podstawą dokonania podziału budżetu przyporządkowanie zadań i kosztów do poszczególnych partnerów i wnioskodawcy.
- 7. **Krótki opis zadań pod kątem realizacji zasady dostępności dla osób z niepełnosprawnościami**:
	- $\rightarrow$  Należy wskazać, w jaki sposób projekt realizuje zasadę dostępności dla osób z niepełnosprawnościami (w odniesieniu do wszystkich zadań w projekcie);
	- $\rightarrow$  Należy opisać mechanizmy zapewnienia dostępności dla osób z niepełnosprawnościami.
- 8. W części opisowej pola "Trwałość i wpływ rezultatów projektu":
	- $\rightarrow$  należy opisać, jak zostanie zachowana trwałość rezultatów projektu po jego zakończeniu (np. utrzymanie ze środków własnych żłobka po zakończeniu realizacji projektu);
	- $\rightarrow$  termin zachowania trwałości rezultatu powinien być dokładnie wskazany (może on wynikać np. ze szczegółowych kryteriów wyboru projektów - np. 2 lata od zakończenia okresu realizacji projektu);
	- $\rightarrow$  trzeba określić wszelkie kwestie, związane z utrzymaniem trwałości, w tym środki trwałe, kupione w ramach projektu;
	- $\rightarrow$  należy też wskazać, jaki będzie wpływ rezultatów projektu na likwidację (albo zmniejszenie) zdiagnozowanych barier równości płci (o ile to dotyczy naszego projektu – zobacz str. 46*)*.

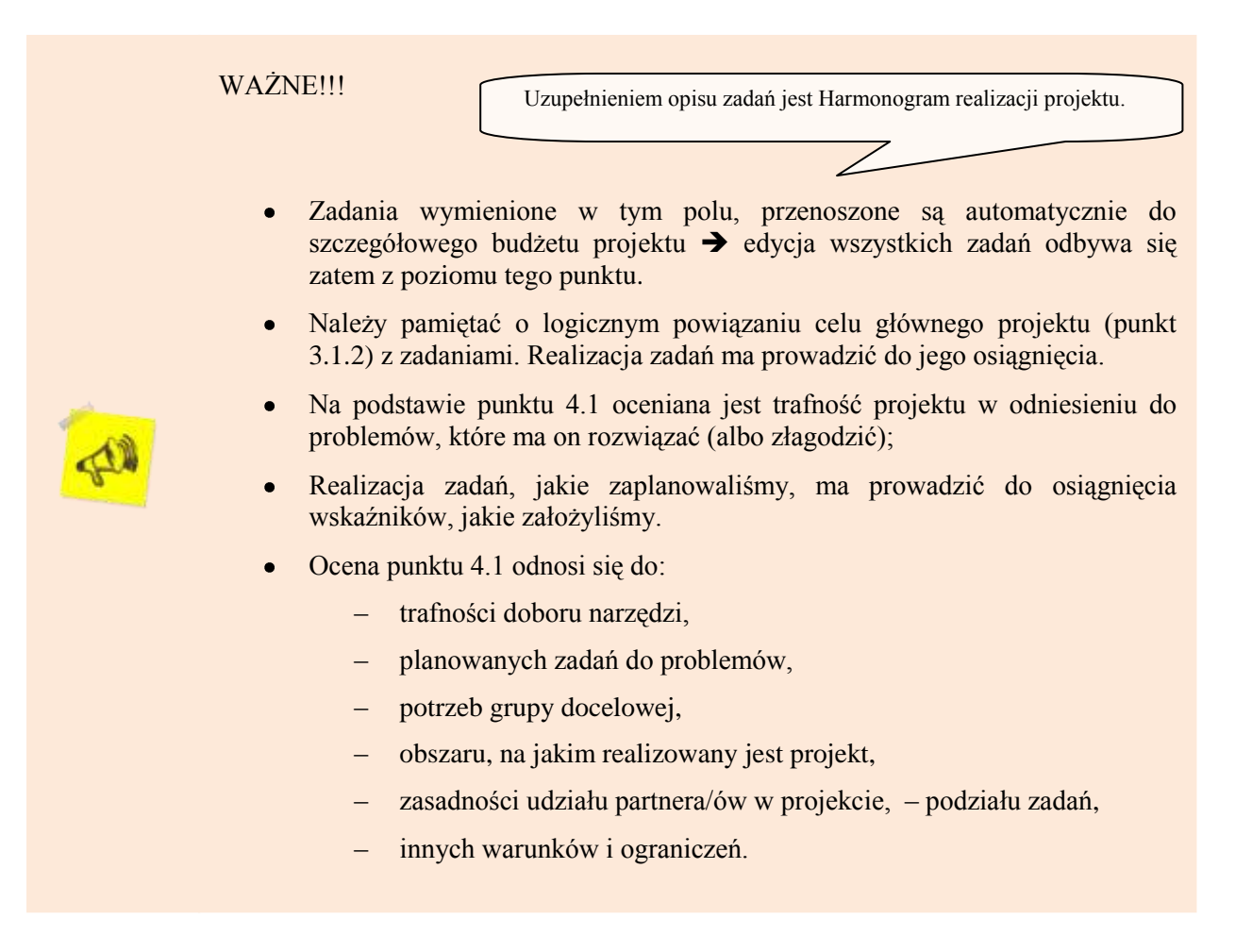

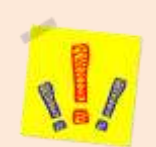

# <span id="page-37-0"></span>**4.2 Kwoty ryczałtowe**

W projektach EFS, gdzie wartość wkładu publicznego (środków publicznych) nie przekracza równowartości 100 000 EUR (wyrażonej w PLN) **obligatoryjne jest** stosowanie kwot ryczałtowych.

- $\checkmark$  W takich przypadkach stosowanie ww. metody rozliczania wydatków możliwe jest w oparciu o szczegółowy budżet projektu. Budżet ma być określony przez wnioskodawcę i zatwierdzony przez właściwą instytucję - stronę umowy.
- Instytucja strona umowy zapewnia, że kwoty ryczałtowe są wyliczone w oparciu o sprawiedliwą, rzetelną i racjonalną kalkulację.<sup>4</sup>
- Szczegółowe zasady stosowania uproszczonych metod rozliczania wydatków znajdują się w *Wytycznych w zakresie kwalifikowalności wydatków.*

<sup>-</sup><sup>4</sup> Do przeliczenia ww. kwoty na PLN należy stosować miesięczny obrachunkowy kurs wymiany stosowany przez KE aktualny na dzień ogłoszenia konkursu w przypadku projektów konkursowych lub dzień złożenia wniosku o dofinansowanie projektu w przypadku projektów pozakonkursowych.

Jednocześnie stosowanie kwot ryczałtowych w projektach o wartości wkładu publicznego (środków publicznych) równowartości WYŻSZEJ NIŻ 100 000 EURO NIE JEST możliwe.

# WAŻNE!!!

- Wypełnienie punktu 4.2 "Kwoty ryczałtowe" możliwe jest po zaznaczeniu pola typu checkbox "Kwoty ryczałtowe", które jest pod polem opisowym, dotyczącym trwałości rezultatów projektu.
- Po wybraniu opcji "Dodaj nowe zadanie" uaktywnia się pole 4.2 "Kwoty **ryczałtowe dla zadania"**.
- Po wybraniu opcji "Dodaj nową" pojawia się pole, w którym wnioskodawca wskazuje nazwę i wartość wskaźnika dla rozliczenia kwoty ryczałtowej danego zadania.
- W polu opisowym należy wymienić dokumenty, które będą potwierdzać realizację wskaźników.
- 9. Wnioskodawca musi wskazać, które zadanie (zadania) w ramach projektu zostanie (zostaną) objęte kwotą ryczałtową (kwotami ryczałtowymi).
- 10. Przy określaniu wskaźników dla rozliczenia kwoty ryczałtowej należy stosować zasady określone dla wskaźników, które wymieniliśmy w podpunkcie 3.1.1 - w szczególności zasadę CREAM  $\rightarrow$  w tym przypadku, nie określamy wartości bazowej wskaźników  $\rightarrow$  proponuje się (jeżeli jest to możliwe), wykorzystanie wskaźników z podpunktu 3.1.1.

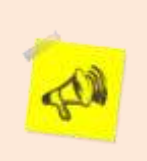

# WAŻNE!!!

Kwoty ryczałtowe są rozliczane na podstawie wskaźników z punktu  $4.2 \rightarrow$  wszystkie wskaźniki, jakie stanowią podstawę dla rozliczenia, powinny zostać umieszczone w punkcie 4.2 (w tym także wskaźniki z podpunktu 3.1.1 (jeżeli dotyczą projektu)).

- 11. W polu opisowym umieszczamy informacje o sposobie, w jaki będzie udokumentowana (potwierdzona) realizacja:
- Trzeba wskazać wykaz dokumentów, które potwierdzą wykonanie każdego z zadań (np. listy potwierdzające otrzymanie certyfikatów, listy obecności, dzienniki zajęć, dokumentacja zdjęciowa itd.);
- Przy rozliczaniu projektu dokumenty będą podstawą do oceny stopnia osiągnięcia wskaźników;
- Osiągnięte wskaźniki pozwolą na kwalifikowanie wydatków objętych daną kwotą ryczałtową.

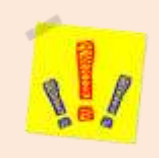

# <span id="page-39-0"></span>**4.3 Potencjał wnioskodawcy i partnerów**

# **WAŻNE!!!**

Na podstawie informacji zamieszczonych w pkt 4.3 dokonywana jest ocena merytoryczna potencjału, jaki wnioskodawca i ew. partner/rzy planuje/ą zaangażować w realizację projektu pod kątem **ich adekwatności do skali i zakresu zaplanowanych w projekcie działań.**

- Potencjał wnioskodawcy i partnerów służy ocenie zdolności do efektywnej realizacji projektu.
- $\checkmark$  Potencjał jest badany w oparciu o opis doświadczenia punkt 4.4 oraz zasobów, jakie posiada wnioskodawca i jakie zostaną zaangażowane w realizację projektu – punkt 4.3.
- W przypadku projektów partnerskich należy opisać również doświadczenie i zaplecze partnerów.

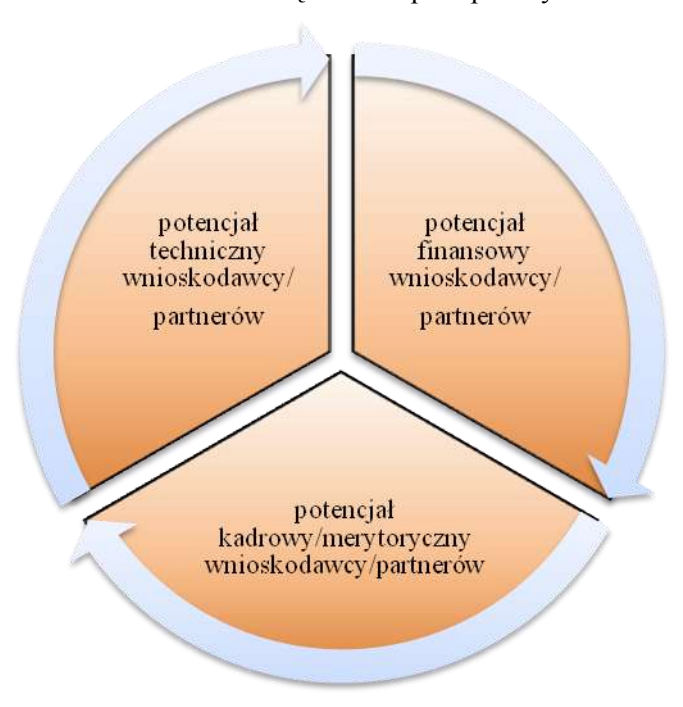

Pkt. 4.3 składa się z trzech pól opisowych:

- 
- Ocena merytoryczna opiera się na informacjach ze wszystkich trzech pól.
- Informacja na temat zasobów, jakie będą zaangażowane do realizacji projektu nie musi przekładać się każdorazowo na konkretną wysokość wkładu własnego.
- O tym, czy dany zasób zostanie wyceniony i włączony do wkładu własnego decyduje wnioskodawca.

# **1. Podpunkt**

#### **a. potencjał finansowy wnioskodawcy/partnerów:**

- $\rightarrow$  Należy wskazać, że wnioskodawca i partnerzy są zdolni do zapewnienia płynnej obsługi finansowej projektu;
- $\rightarrow$  Kwestię tę można zweryfikować w oparciu o łączny obrót za ostatni rok kalendarzowy wnioskodawcy i partnerów

W takim przypadku zaleca się wykazanie obrotu osobno dla wnioskodawcy i każdego z partnerów.

Ocena potencjału finansowego odnosi się do planowanych rocznych wydatków w projekcie (zgodnie z budżetem projektu) i można ją przeprowadzić poprzez porównanie rocznego poziomu wydatków we wniosku z rocznymi obrotami wnioskodawcy;

- W takim wypadku obrót jest rozumiany jako:
	- suma przychodów podmiotu na poziomie ustalania wyniku działalności gospodarczej czyli jest to suma przychodów ze sprzedaży netto, pozostałych przychodów operacyjnych oraz przychodów finansowych;
	- w przypadku podmiotów, które nie prowadzą działalności gospodarczej i nie są jednostkami sektora finansów publicznych obrót to wartość przychodów (w tym z tytułu otrzymanego dofinansowania na realizację projektów), osiągniętych w poprzednim roku przez danego wnioskodawcę (i partnera).
	- w projektach, w których udziela się wsparcia zwrotnego w postaci pożyczek lub poręczeń, obrót to kwota kapitału pożyczkowego i poręczeniowego, jakim dysponował/li wnioskodawca/partnerzy (o ile dotyczy) w poprzednim zamkniętym roku obrotowym.
- Gdy projekt trwa dłużej niż jeden rok kalendarzowy wartość obrotów powinna odnosi się do roku realizacji projektu, w którym zaplanowano najwyższe wydatki;
- Gdy podmiot funkcjonuje krócej niż rok, jako obrót powinien on wskazać wartość właściwą dla typu podmiotu spośród wymienionych powyżej, pamiętając o następujących warunkach:
	- wartość powinna odnosić się do okresu, który jest liczony od rozpoczęcia działalności do momentu zamknięcia roku obrotowego, w którym działalność została rozpoczęta;
	- w ocenie potencjału finansowego nie powinno się pominąć obrotu podmiotu, który funkcjonuje krócej niż rok, wykazał dane za zamknięty rok obrotowy i którego wydatki ujęto w budżecie;
	- okres, którego dane dotyczą nie musi trwać pełnych 12 miesięcy ważne jest, żeby kończył się w momencie zamknięcia roku obrotowego podmiotu;
- Przy sprawdzaniu kryterium finansowego nie stosuje się proporcji tzn. w przypadku, gdy beneficjent wskazał obrót za okres krótszy niż rok, trzeba go odnieść do pełnej wartości wydatków w roku, w którym są one najwyższe;
- Jeżeli najwyższa wartość wydatków pojawia się w roku, w którym projekt realizowany jest krócej niż 12 miesięcy – zaleca się postępować analogicznie. Wtedy do wartości wydatków z budżetu obrót w pełnej wysokości;
- W projektach, w których udziela się wsparcia zwrotnego w postaci pożyczek lub poręczeń obrót może być wskazywany jako kwota kapitału pożyczkowego i poręczeniowego, jakim dysponowali wnioskodawca/partnerzy (o ile dotyczy) w poprzednim zamkniętym roku obrotowym.
- $\rightarrow$  Tą zasadę można zastosować do wszystkich wnioskodawców (również realizujących projekt w trybie pozakonkursowym), za wyjątkiem jednostek sektora finansów publicznych,

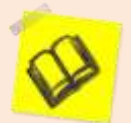

w przypadku których nie weryfikuje się obrotu (również jeśli projekt realizowany jest w partnerstwie – nie weryfikuje się obrotu partnera będącego jednostką sektora finansów publicznych, pozostałych partnerów zaś - w porównaniu do ponoszonych przez nich wydatków w projekcie);

- $\checkmark$  Służy to sprawdzeniu czy wnioskodawca/partnerzy posiada/posiadają środki pozwalające na realizację projektu zgodnie z założonym budżetem i bezproblemowe rozliczanie projektu.
- $\checkmark$  Dzięki weryfikacji potencjału finansowego można również stwierdzić, czy będzie możliwość ewentualnego dochodzenia zwrotu środków dofinansowania, gdyby zostały wykorzystane niezgodnie z przeznaczeniem.
- Podczas oceny potencjału finansowego partnerstwa bierze się pod uwagę obroty jedynie tych podmiotów, których wkład w projekt ma charakter finansowy. Niezbędne jest więc szczegółowe wskazanie ponoszonych wydatków. Informację taką trzeba umieścić w Szczegółowym budżecie projektu
- Trzeba podać, jakie zasoby finansowe wniosą do projektu wnioskodawca i partnerzy. Ważne, aby wnioskodawca już na etapie tworzenia wniosku sprawdził, czy posiadany potencjał finansowy można wykorzystać do realizacji projektu. Wnioskodawca może wykazać środki finansowe, które posiada on i partnerzy. Może również wykazać środki, które potrafi zmobilizować w społeczności lokalnej. Tak więc poza własnymi środkami finansowymi wnioskodawcy/partnerów ważne jest wykazanie środków finansowych podmiotów zewnętrznych (które nie są partnerami w projekcie), ale mogą udostępnić własny potencjał finansowy do realizacji projektu.

# WAŻNE!!!

- Jeżeli wnioskodawca nie posiada potencjału, ale dopiero zamierza go nabyć:
	- $\circ$  W polu opisowym należy wpisać: "BRAK";
	- o Opis w tym zakresie ma być czytelnie odzwierciedlony w szczegółowym budżecie projektu;
	- o Podlega to ocenie merytorycznej, a nie formalnej.
- Brak potencjału finansowego ma wpływ na ogólną ocenę wniosku!!!

# **2. Podpunkt**

# b. **Potencjał kadrowy/merytoryczny wnioskodawcy/partnerów**

W drugim polu opisowym trzeba opisać potencjał kadrowy wnioskodawcy i partnerów. Należy też wskazać sposób jego wykorzystania w projekcie:

- $\rightarrow$  Ważne, aby wnioskodawca już na etapie tworzenia wniosku o dofinansowanie sprawdził, czy posiadany potencjał kadrowy może wykorzystać do realizacji projektu;
- $\rightarrow$  Należy wskazać tylko posiadany potenciał kadrowy, czyli przede wszystkim osoby na stałe współpracujące i planowane do oddelegowania do projektu. Dotyczy to głównie osób zatrudnionych na umowę o pracę i stale współpracujących z wnioskodawcą;

Np. w przypadku wolontariusza – należy wykazywać tych, z którymi się już współpracuje na podstawie umowy o współpracy (nie tych, których planuje się zaangażować  $\rightarrow$  w przypadkach tych ostatnich może obowiązywać konkurencyjna procedura wyboru - zasada konkurencyjności lub prawo zamówień publicznych).

- $\rightarrow$  Przy opisie zaangażowanej kadry należy przedstawić osoby kluczowe i ich rolę w projekcie:
	- zakres zadań wykonywanych przez poszczególnych członków personelu,
	- $\checkmark$  uzasadnienie racionalności ich zaangażowania,
	- $\checkmark$  szacunkowy wymiar czasu pracy personelu projektu (etat / liczba godzin),
	- powiązania personelu projektu (podległość, nadrzędność),
	- $\checkmark$  opis doświadczenia personelu projektu.

# WAŻNE!!!

- Sposób zaangażowania/oddelegowania do realizacji projektu i zakres zadań,  $\bullet$ realizowanych w projekcie należy opisać odrębnie dla każdej z osób.
- Zakres zadań powinien pokrywać się z wiedzą i umiejętnościami.
- Doświadczenie zawodowe powinno być dopasowane do zadań na danym  $\bullet$ stanowisku.
- Nie należy posługiwać się twierdzeniami ogólnymi.
- Informacja o doświadczeniu zawodowym powinna być istotna dla projektu.

*Zgodnie z Wytycznymi w zakresie kwalifikowalności wydatków*. W takiej sytuacji wnioskodawca dokonuje wyceny posiadanych i angażowanych w projekcie zasobów kadrowych, a określoną w ten sposób kwotę wykazuje w budżecie projektu jako wkład własny.

- Potencjał kadrowy może być wykazany jako wkład własny w projekcie.
- Jeżeli wnioskodawca nie posiada potencjału, ale dopiero zamierza go nabyć  $\bullet$ w polu opisowym wpisuje się "BRAK"!!!
- PROJEKTY PARTNERSKIE trzeba opisać zasoby ludzkie wniesione przez poszczególnych partnerów (zgodnie z opisem zadań w punkcie 4.1).

# **3. Podpunkt**

# **c. potencjał techniczny wnioskodawcy/partnerów:**

W trzecim polu opisowym trzeba opisać potencjał techniczny: sprzęt, warunki lokalowe wnioskodawcy i partnerów oraz omówić sposób ich wykorzystania w projekcie:

- $\rightarrow$  Nie należy opisywać potencjału technicznego, jakiego wnioskodawca nie ma, ale dopiero planuje zakupić ze środków projektu;
- $\rightarrow$  Nie trzeba też omawiać zaplecza, które nie bedzie wykorzystywane do projektu;
- $\rightarrow$  Wnioskodawca na etapie tworzenia wniosku powinien przeanalizować, czy zaplecze, jakim dysponuje, może wykorzystać do realizacji projektu;
- $\rightarrow$  Zakres i sposób zaangażowania środków technicznych można opisać oddzielnie dla każdego zadania;
- $\rightarrow$  Potencjał techniczny może być wykazany jako wkład własny w projekcie;
- $\rightarrow$  Jeżeli wnioskodawca nie posiada potencjału, ale dopiero zamierza go nabyć w polu opisowym wpisuje się "BRAK"!!!
- Wykazywane zasoby muszą być brane pod uwagę na etapie konstruowania założeń budżetu przekaz w tym zakresie musi być spójny (jeśli wykazana została informacja o posiadaniu adekwatnego do realizacji projektu sprzętu technicznego, wnioskodawca nie będzie już aplikował na zakup sprzętu).

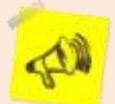

<span id="page-43-0"></span>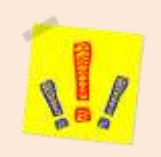

W pkt. 4.4 wniosku należy opisać potencjał społeczny wnioskodawcy i partnerów:

- $\rightarrow$  Ważnym elementem jest wykazanie działań podejmowanych przez wnioskodawcę i partnerów w przeszłości, na obszarze interwencji (gdzie chce realizować projekt).
- $\rightarrow$  Informacje te są ważne, nawet, gdy nie odnoszą się do działań współfinansowanych ze środków funduszy strukturalnych.

# WAŻNE!!!

- Opis ma dawać możliwość oceny zdolności społecznych wnioskodawcy i partnerów do podjęcia efektywnej realizacji projektu.
- Zdolności społeczne mają być opisane w odniesieniu do szeroko rozumianego kapitału społecznego.
- Kapitał należy pokazać z punktu widzenia zdolności do samoorganizacji, współpracy i zaangażowania w poprawę sytuacji społeczności.
- Jako społeczność trzeba przede wszystkim rozumieć grupę docelową, na rzecz której planuje się podjęcie działań w projekcie.
- Należy przedstawić kapitał społeczny swój i partnerów poprzez opis efektów  $\bullet$ z dotychczasowych projektów / działań / akcji na rzecz społeczności.
- Można omówić także współpracę z innymi organizacjami / instytucjami publicznymi.
- $\rightarrow$  Opis w punkcie 4.4 powinien umożliwić ocenę umiejscowienia projektu w kontekście działalności wnioskodawcy.
- $\rightarrow$  Opis taki pozwoli na szersze spojrzenie na dotychczasową działalność wnioskodawcy. Daje również możliwość oceny doświadczenia merytorycznego i skuteczności wnioskodawcy.
- $\rightarrow$  Opis pozwala na ocenę tego, na ile omówione doświadczenie jest adekwatne do założeń projektu.
- $\rightarrow$  Adekwatność doświadczenia będzie rozpatrywana głównie w kontekście dotychczasowej działalności. Weryfikowane będą także jej rezultaty:
	- o w obszarze, zgodnym z założeniami projektu,
	- o na rzecz grupy docelowej, która będzie objęta projektem,
	- o na terytorium, którego dotyczy realizacja projektu.
- $\rightarrow$  Opis pozwala na sprawdzenie wiarygodności wnioskodawcy i partnerów. Przede wszystkim chodzi tu o skuteczną realizację projektu. Stąd kluczowe jest doświadczenie zgodne ze specyfiką projektu.
- $\rightarrow$  Należy wskazać instytucje, które mogą potwierdzić opisany potencjał społeczny wnioskodawcy i partnerów.

Prawdziwość informacji potwierdza oświadczenie w części VIII wniosku. W ramach procedury wyboru IOK może zweryfikować prawdziwość podanych informacji.

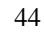

<span id="page-44-0"></span>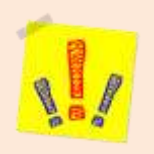

W tym punkcie należy opisać strukturę zarządzania projektem:

- $\rightarrow$  Trzeba pamiętać o uwzględnieniu roli partnerów i wykonawców;
- $\rightarrow$  Oceniana będzie odpowiedniość sposobu zarządzania projektem do założeń projektu;
- $\rightarrow$  Należy opisać powiązania personelu projektu (podległość, nadrzędność).

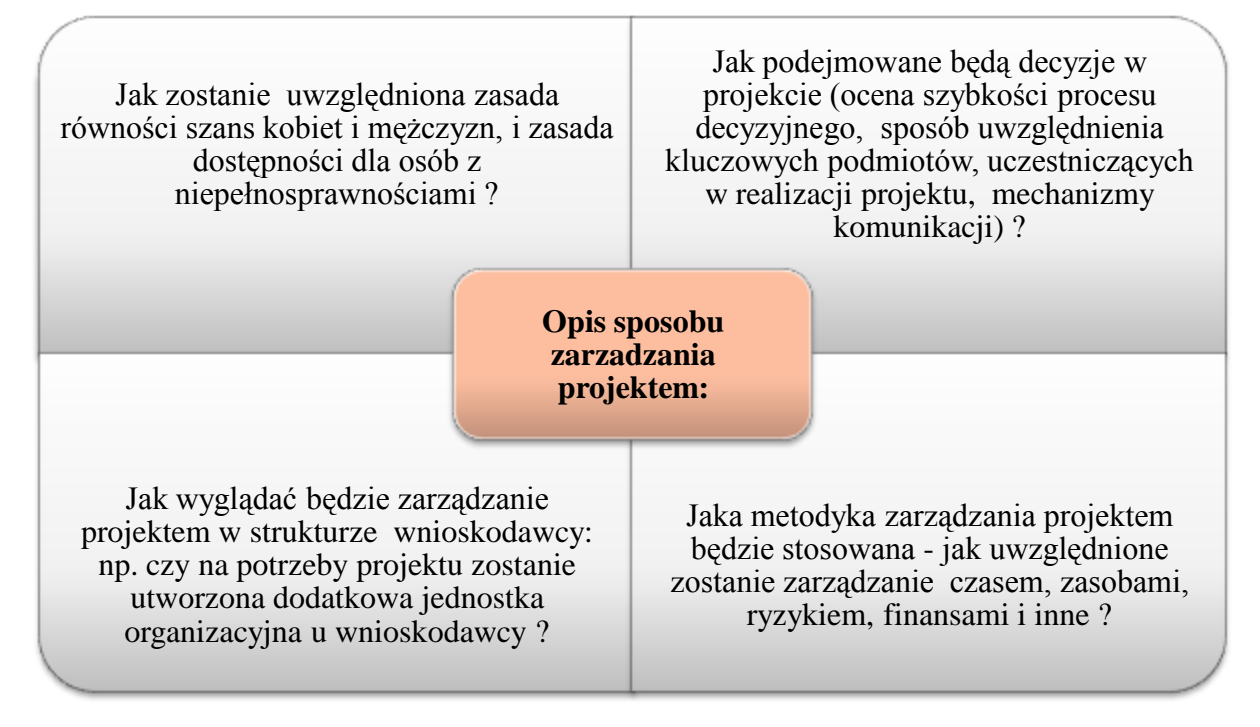

# WAŻNE!!!

**Koszty zarządzania projektem to koszty pośrednie.** Katalog kosztów pośrednich oraz limity kosztów znajdują się w *Wytycznych w zakresie kwalifikowalności wydatków*.

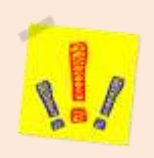

# **JAK WYPEŁNIĆ WYMOGI STANDARDU MINIMUM REALIZACJI ZASADY RÓWNOŚCI SZANS KOBIET I MĘŻCZYZN**

# **STANDARD MINIMUM REALIZACJI ZASADY RÓWNOŚCI SZANS KOBIET I MĘŻCZYZN - najważniejsze informacje**:

- $\rightarrow$  Jest podstawą oceny, czy wniosek współfinansowany z EFS jest zgodny z zasadą równych szans kobiet i mężczyzn;
- $\rightarrow$  Składa się z 5 kryteriów, według których wniosek o dofinansowanie jest oceniany (ocenie podlega cała treść wniosku), kryteria te są punktowane – oceniający za każde kryterium może przyznać 0, 1 a w niektórych przypadkach 2 punkty (zobacz szczegóły w tym zakresie –str. 46 i następne), kryteria nr 2 i 3 oceniane są alternatywnie;
- $\rightarrow$  Każde kryterium standardu jest oceniane niezależnie od innych kryteriów oceny. Nie zwalnia to jednak od wymogu zachowania logiki konstruowania wniosku o dofinansowanie projektu. Zgodnie z tym diagnoza nierówności powinna pociągnąć za sobą odpowiednie działania, brak takiego związku może spowodować obniżenie punktacji w standardzie minimum za dane kryterium oceny lub skierowanie projektu do uzupełnienia (tylko w przypadku projektów pozakonkursowych).

# **WAŻNE!!!**

Każdy projekt musi na tyle wpisać się w kryteria standardu minimum, żeby otrzymać co najmniej 3 punkty – inaczej jest odrzucany (projekty konkursowe) lub zwracany do uzupełnienia (projekty pozakonkursowe)

W **wyjątkowych przypadkach** projekt nie będzie stał w sprzeczności z zasadą równych szans kobiet i mężczyzn, mimo, że standard minimum nie będzie spełniony. Chodzi o dwie sytuacje:

- Realizację projektu przez wnioskodawcę, którego profil działalności  $\bullet$ ograniczony jest statutem (lub innym równoważnym dokumentem) do jednej z płci (np. stowarzyszenie samotnych ojców)
- Zaplanowanie we wniosku zamkniętej rekrutacji (projekt skierowany do wszystkich pracowników, przewidujący wsparcie wszystkich pracowników danego zakładu pracy) – w takim przypadku we wniosku należy zaznaczyć, że wniosek należy do wyjątku od standardu ze względu na rekrutację (z podaniem nazwy podmiotu/podmiotów)

Do takich projektów również zaleca się zaplanowanie działań tak, by przestrzegać zasady równych szans kobiet i mężczyzn, mimo że nie będą one oceniane za pomocą standardu minimum.

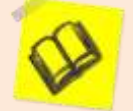

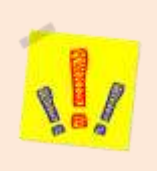

**Kryteria wchodzące w skład standardu minimum:**

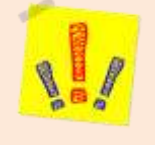

**1. We wniosku o dofinansowanie projektu podano informacje, które potwierdzają istnienie (albo brak istnienia) barier równościowych w obszarze tematycznym interwencji i/lub zasięgu oddziaływania projektu**

> (Maksymalna liczba punktów możliwych do zdobycia za spełnienie tego kryterium – 1) Sugerowany punkt 3.2 we wniosku o dofinansowanie

Oceniana jest **diagnoza**, jaką wnioskodawca zamieścił we wniosku – w kontekście ewentualnych nierówności w sytuacji kobiet i mężczyzn w zakresie oddziaływania projektu.

- $\checkmark$  To oznacza, że dane w diagnozie powinny być:
	- $\rightarrow$  przedstawione w podziale na płeć;
	- $\rightarrow$  powiązane bezpośrednio z obszarem tematycznym interwencji i/lub zasięgiem oddziaływania projektu; jeśli takich danych brak, powinny być dane jak najbardziej zbliżone; mogą to być badania własne, ale z opisem jego przeprowadzenia (czas realizacji, wielkość próby, metodologia, itd.);
	- $\rightarrow$  zinterpretowane we wniosku powinna się znaleźć odpowiedź na pytanie, czy któraś grupa znajduje się w gorszym położeniu, czy ma utrudniony dostęp do jakiś dóbr – edukacja, zatrudnienie, szkolenia a jeśli tak, to dlaczego.

# **WAŻNE!!!**

Obszar tematyczny to obszar objęty wsparciem w ramach programu np. zatrudnienie, integracja społeczna, edukacja, adaptacyjność, natomiast zasięg oddziaływania projektu odnosi się do przestrzeni, której on dotyczy np. regionu, powiatu, kraju, instytucji, przedsiębiorstwa, konkretnego działu w danej instytucji.

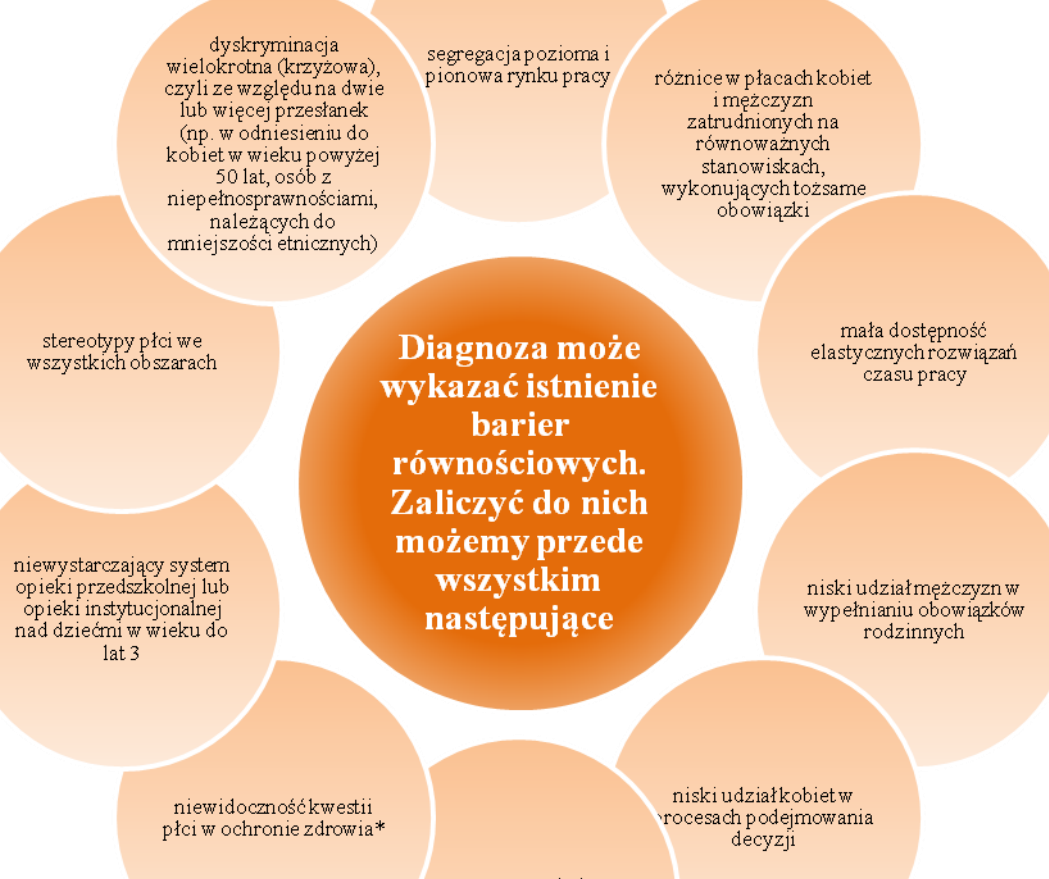

przemoczewzględuna płeć

**\*** Niewidoczność polega na niewystarczającym uwzględnianiu w działaniach zdrowotnych [perspektywy płci.](http://rownosc.info/dictionary/perspektywa-pci/) Kultura dbania o zdrowie wśród kobiet i mężczyzn jest zupełnie inna. W efekcie mężczyźni rzadziej korzystają z pomocy lekarzy, trafiają do nich także w późniejszej fazie choroby. Widoczne różnice widać także w obszarze profilaktyki, która znacznie częściej jest adresowana do kobiet i jednocześnie są to akcje zarówno organizowane na poziomie państwa, jak i organizacji pozarządowych, czy firm (opracowane na podstawie definicji podanej w na stroni[e www.rownosc.info\)](http://www.rownosc.info/).

# **UWAGA!**

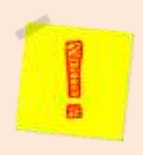

**Jeśli diagnoza wykaże istnienie jakiś barier równościowych, to konsekwencją powinny być konkretne działania, jakie w projekcie zostaną podjęte, żeby te bariery zniwelować.** 

# **Kolejnym krokiem jest więc przejście do p. II standardu:**

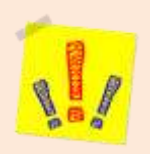

**2. Wniosek o dofinansowanie projektu zawiera działania, odpowiadające na zidentyfikowane bariery równościowe w obszarze tematycznym interwencji i/lub zasięgu oddziaływania projektu**

> (Maksymalna liczba punktów możliwych do zdobycia za spełnienie tego kryterium – 2) Sugerowany punkt 4.1 we wniosku o dofinansowanie

- $\checkmark$  W tym kryterium oceniane jest:
	- $\rightarrow$  czy działania, które zaplanował wnioskodawca odpowiadają na zidentyfikowane bariery równościowe (logika projektowa – szczególnie w rekrutacji, doborze form wsparcia),
	- $\rightarrow$  czy działania niwelują wskazane bariery.

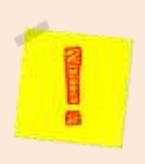

# **UWAGA!**

W tym przypadku nie zalicza się działań na rzecz zespołu projektowego, które są oceniane w ramach kryterium 5.

**Jeśli przeprowadzona diagnoza nie pokazała istnienia barier, kryterium nr 2 nie ma zastosowania, zamiast niego bierze się pod uwagę kryterium nr 3:**

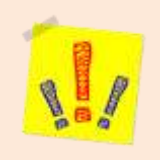

**3. W przypadku stwierdzenia braku barier równościowych, wniosek o dofinansowanie projektu zawiera działania, zapewniające przestrzeganie zasady równości szans kobiet i mężczyzn, tak aby na żadnym etapie realizacji projektu nie wystąpiły bariery równościowe.**

> *(Maksymalna liczba punktów możliwych do zdobycia za spełnienie tego kryterium – 2) Sugerowany punkt 4.1 we wniosku o dofinansowanie*

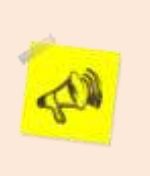

# **WAŻNE!!!**

Również w przypadku braku barier oceniane są działania – czy zmierzają one do przestrzegania zasady równości kobiet i mężczyzn, tak aby na żadnym etapie realizacji projektu te bariery się nie pojawiły.

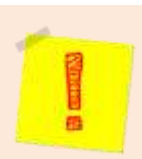

# **UWAGA!**

W tym przypadku nie zalicza się działań na rzecz zespołu projektowego, które są oceniane w ramach kryterium 5.

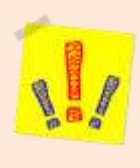

**4. Wskaźniki realizacji projektu zostały podane w podziale na płeć i/lub został umieszczony opis tego, w jaki sposób rezultaty projektu przyczynią się do zmniejszenia barier równościowych istniejących w obszarze tematycznym interwencji i/lub zasięgu oddziaływania projektu.**

> (Maksymalna liczba punktów możliwych do zdobycia za spełnienie tego kryterium – 2) Sugerowany punkt 3.1.1 i 4.1 we wniosku o dofinansowanie

- Wartości docelowe wskaźników w postaci *liczby osób* należy podawać w podziale na płeć.
- $\checkmark$  We wniosku o dofinansowanie projektu powinna również znaleźć się informacja, w jaki sposób rezultaty przyczyniają się do zmniejszenia barier równościowych istniejących w obszarze tematycznym interwencji i/lub zasięgu oddziaływania projektu (dotyczy to zarówno projektów skierowanych do osób, jak i instytucji).

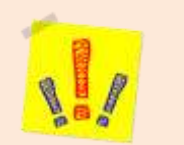

**5. Wniosek o dofinansowanie projektu wskazuje, jakie działania zostaną podjęte w celu zapewnienia równościowego zarządzania projektem**

> (Maksymalna liczba punktów możliwych do zdobycia za spełnienie tego kryterium – 1) Sugerowany punkt 4.5 wniosku o dofinansowanie

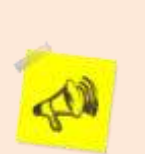

**5**

1

# **WAŻNE!!!**

We wniosku oceniany jest opis konkretnych działań, które zostaną podjęte by zrealizować zasadę równych szans w procesie zarządzania projektem i ten opis jest oceniany w kryterium nr 5.

<sup>5</sup> Niniejszy punkt nie będzie miał zastosowania w przypadku wniosków o dofinansowanie projektów pozakonkursowych powiatowych urzędów pracy finansowanych ze środków Funduszu Pracy w ramach PO współfinansowanych z EFS na lata 2014-2020.

- $\checkmark$  Wnioskodawca powinien zapewnić, że osoby realizujące projekt (personel merytoryczny, zarządzający, wykonawcy/partnera) posiadają odpowiednią wiedzę w zakresie obowiązku przestrzegania zasady równości szans kobiet i mężczyzn i potrafią stosować tę zasadę w codziennej pracy przy projekcie. Można to osiągnąć np. przez:
	- $\rightarrow$  poinformowanie personelu na temat możliwości i sposobów zastosowania zasady równości kobiet i mężczyzn w odniesieniu do problematyki tego konkretnego projektu, a także do wykonywanych przez zespół projektowy obowiązków związanych z prowadzeniem projektu
	- $\rightarrow$  przeszkolenie personelu tylko w uzasadnionej we wniosku potrzebie, za zgodą instytucji oceniającej projekt, w zgodzie z zasadami udzielania pomocy publicznej i postanowieniami *Wytycznych w zakresie kwalifikowalności wydatków*.
- Działaniem podjętym na rzecz równościowego zarządzania może być również np.:
	- $\rightarrow$  włączenie do projektu (np. jako konsultantów, doradców) osób lub organizacji posiadających udokumentowaną wiedzę i doświadczenie w prowadzeniu działań z zachowaniem zasady równości szans kobiet i mężczyzn,
	- $\rightarrow$  zapewnienie takiej organizacji pracy zespołu projektowego, która umożliwia godzenie życia zawodowego z prywatnym (np. elastyczne formy zatrudnienia lub godziny pracy – o ile jest to uzasadnione potrzebami w ramach projektu, we wniosku powinno być dokładnie wskazane, jakie działania zostaną podjęte w tym zakresie).

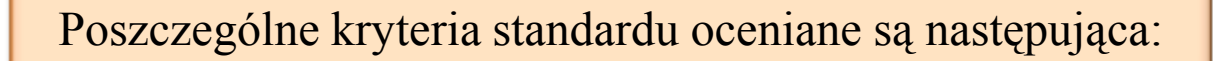

**0 punktów** 

**1 punkt**

**2 punkty**

We wniosku o dofinansowanie projektu nie ma wskazanych żadnych informacji pozwalających na przyznanie 1 lub więcej punktów w danym kryterium oceny lub informacje wskazują, że projekt będzie prowadzić dyskryminacji ze względu na płeć.

Kwestie związane z zakresem danego kryterium w standardzie minimum zostały uwzględnione przynajmniej częściowo lub nie są w pełni trafnie dobrane w zakresie kryterium 2, 3 i 4. W przypadku kryterium 1 i 5 przyznanie 1 punktu oznacza, że kwestie związane z zakresem danego kryterium w standardzie minimum zostały uwzględnione<br>wyczerpująco, trafnie lub wyczerpująco, w sposób możliwie pełny, biorąc pod uwagę charakterystykę danego projektu.

(nie dotyczy kryterium 1 i 5) kwestie związane z zakresem danego kryterium w standardzie minimum zostały uwzględnione wyczerpująco, trafnie lub w sposób możliwie pełny, biorąc pod uwagę charakterystykę danego projektu.

#### **UWAGA!**

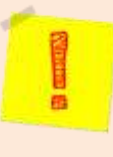

Jako **rozbieżność** w ocenie standardu minimum należy uznać pozytywną ocenę wniosku pod kątem spełniania standardu minimum przez jednego z oceniających, przy jednoczesnej negatywnej ocenie przez drugiego oceniającego. **Rozbieżnością nie jest** natomiast różnica w ocenie poszczególnych kryteriów standardu minimum.

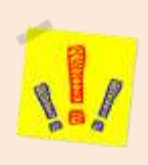

# <span id="page-52-0"></span>**V. BUDŻET PROJEKTU**

# **WAŻNE!!!**

Wkład własny oraz dochód będzie możliwy do uzupełnienia po wcześniejszej edycji sekcji "Budżet projektu" i wpisaniu wartości w odpowiednie pola, tj. w przypadku wkładu własnego: 5.10.1, 5.10.2, 5.10.2.1, a w przypadku dochodu 5.11.

#### **UWAGA!**

**Przed przejściem do części dot. Budżetu projektu oraz Harmonogramu realizacji projektu należy w pierwszej kolejności wypełnić Szczegółowy budżet projektu, ponieważ dane te są przenoszone automatycznie do części dot. Budżetu projektu (nie dotyczy punktów 5.10 Wkład własny oraz 5.11 Dochód, które w Budżecie należy wpisać samemu)**.

Na Budżet projektu składają się następujące pozycje kategorii wydatków

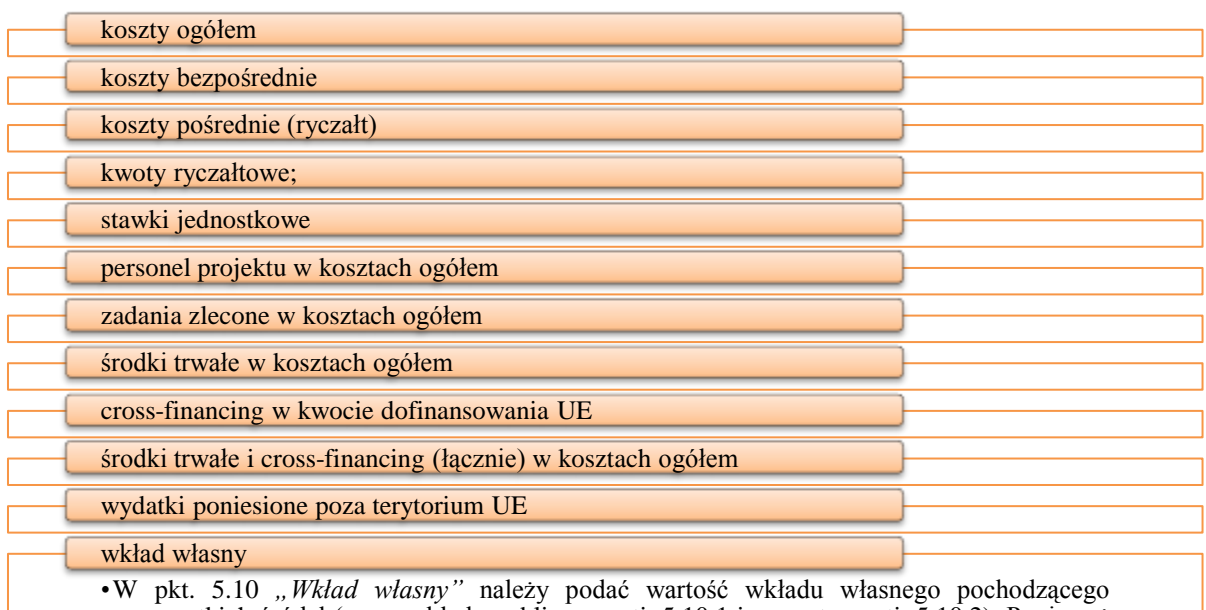

z wszystkich źródeł (sumę wkładu publicznego tj. 5.10.1 i prywatnego tj. 5.10.2). Ponieważ wkład własny jest z reguły wymagany w projektach EFS w ramach RPO WP 2014-2020, jest to pole walidowane – w przypadku, gdy wartość nie będzie większa niż 0 system będzie przypominał o konieczności jego uwzględnienia w projekcie (nie dotyczy Działania 7.2).

*wkład prywatny wymagany przepisami pomocy publicznej*

•Należy wykazać wkład prywatny wymagany przepisami pomocy publicznej

# **UWAGA!**

**Dopiero z chwilą wypełnienia pola 5.10 uaktywnia się pole "uzasadnienie dla przewidzianego w projekcie wkładu własnego, w tym informacja o wkładzie niepieniężnym i wszelkich opłatach pobieranych od uczestników".**

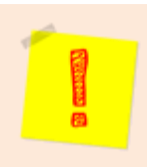

Wkład niekoniecznie musi być wnoszony przez beneficjenta, lecz także przez partnera, jak również uczestników projektu, o ile przedmiotowe środki zostały uwzględnione w zatwierdzonym wniosku o dofinansowanie projektu jako wkład własny.

#### dochód w pkt. 5.11 *"Dochód"*

•Należy określić dochód, z zastrzeżeniem, że tą część uzupełniają wnioskodawcy, którzy planują w ramach realizowanego projektu osiągnąć dochód (dotyczy tylko i wyłącznie dochodu, o którym mowa w art. 61 rozporządzenia ogólnego). W projektach realizowanych w ramach EFS dochód nie występuje.

#### wnioskowane dofinansowanie

#### wkład UE

#### koszt przypadający na jednego uczestnika

•System automatycznie wylicza ten koszt na podstawie kosztu ogółem podzielonego przez przewidywaną liczbę osób objętych wsparciem, którą Wnioskodawca określa w części *3.2 Grupy docelowe.*

#### koszt przypadający na jeden podmiot objęty wsparciem

•Podobnie jak w przypadku kosztu przypadającego na jednego uczestnika, system automatycznie wylicza ten koszt na podstawie kosztu ogółem podzielonego przez przewidywaną liczbę podmiotów objętych wsparciem, którą Wnioskodawca określa w części *3.2 Grupy docelowe.*

# **WAŻNE!!!**

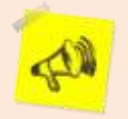

Dodatkowo w Budżecie projektu znajdują się kolumny o nazwie "Ogółem" i "Wydatki kwalifikowalne". Kolumna "Ogółem" zlicza wszystkie kategorie wydatków. Natomiast kolumna "Wydatki kwalifikowalne" odnosi się do wydatków mogących zostać uznane za kwalifikowalne.

<span id="page-54-0"></span>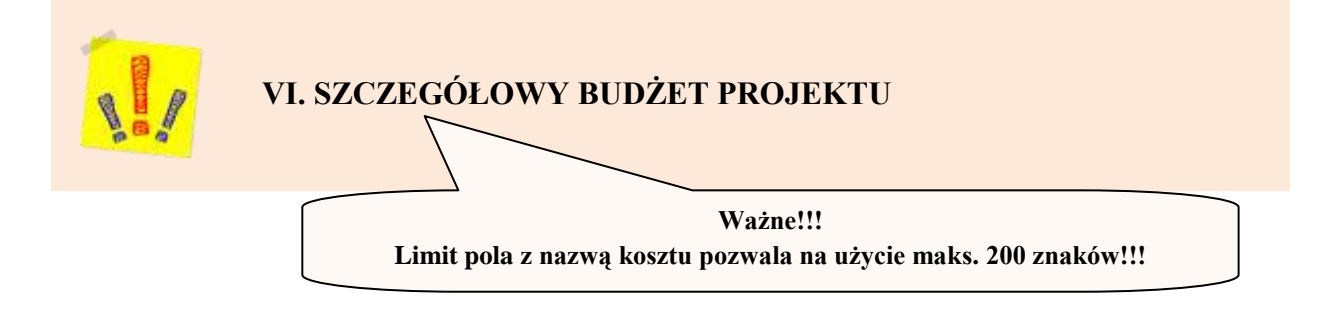

 **Nazwy kosztów** umieszczanych w budżecie szczegółowym projektu powinny być odpowiednio **ogólne**, aby drobne zmiany, które pojawiają się w trakcie realizacji projektu nie wiązały się ze zmianą nazwy kosztów

# PRZYKŁAD:

- $\rightarrow$  zamiast pozycji "stypendium stażowe dla 324 uczniów i 214 uczennic 3 klas Technikum w …." Należy wprowadzić uniwersalną nazwę kosztu "stypendium stażowe".
- **Dopuszczalne** (a w **niektórych przypadkach zalecane**) jest ujmowanie w budżecie szczegółowym projektu pozycji zbiorczych obejmujących zakup większej liczby produktów z zastrzeżeniem, że szczegółowa kalkulacja wydatków wchodzących w skład tej pozycji znajdzie się w uzasadnieniu wydatków pod budżetem projektu. Takie podejście jest wręcz rekomendowane gdy w projekcie planowana jest duża liczba drobnych wydatków.

# **Dotyczy to w szczególności** np.:

- $\rightarrow$  zakupów wyposażenia pracowni przyrodniczych, komputerowych,
- $\rightarrow$  warsztatów/pracowni kształcenia zawodowego zakupy wyposażenia pracowni przyrodniczych, komputerowych lub warsztatów/pracowni kształcenia zawodowego.

Wtedy to w budżecie projektu należy wskazać jedną pozycje pod nazwą np.:

 $\rightarrow$  "wyposażenie pracowni fizycznej.

Natomiast w uzasadnieniu należy umieścić kalkulację wartości takiej pozycji tj. wyszczególnić poszczególne elementy tego wyposażenia, liczbę sztuk każdego elementu, cenę jednostkową.

- **Jeżeli jednak** w ramach planowanych zakupów znajdą się wydatki objęte limitem np. na środki trwałe lub na cross-financing wówczas wydatki należy ująć w dwóch lub trzech pozycjach np. "wyposażenie pracowni fizycznej", "wyposażenie pracowni fizycznej (środki trwałe)", "wyposażenie pracowni fizycznej (cross-financing)".
- $\checkmark$  Tego typu zbiorcze pozycje powinny w szczególności dotyczyć wydatków, które z dużym prawdopodobieństwem będą realizowane przez jednego wykonawcę/dostawcę, opłacanych później w ramach jednej faktury, co znacząco ułatwi Beneficjentowi rozliczenie wydatków we wnioskach o płatność.
- Szczegółowy budżet projektu jest podstawą do oceny:
	- **zasadności zaplanowanych w projekcie wydatków,**
	- **ich kwalifikowalności i racjonalności,**
	- **prawidłowości sporządzenia budżetu,**
	- **efektywności kosztowej projektu** w odniesieniu do zaplanowanych w projekcie rezultatów i powinien bezpośrednio wynikać z opisanych wcześniej zadań i ich etapów.
- W szczegółowym budżecie projektu ujmowane są jedynie wydatki kwalifikowalne spełniające warunki określone w *Wytycznych w zakresie kwalifikowalności wydatków*.
- Tworząc budżet projektu należy pamiętać o jednej z podstawowych zasad kwalifikowalności, tj. racjonalności i efektywności, co odnosi się do zapewnienia zgodności ze stawkami rynkowymi nie tylko pojedynczych wydatków wykazanych w szczegółowym budżecie projektu, ale również do łącznej wartości usług realizowanych w ramach projektu.

# **WAŻNE!!!**

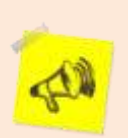

**Szczegółowy budżet projektu należy wypełniać przed przejściem do części dot.**  *Budżetu projektu* **oraz** *Harmonogramu realizacji projektu***, ponieważ dane te są przenoszone automatycznie do części dot.** *Budżetu projektu***. W szczegółowym budżecie projektu automatycznie utworzone zostaną kolumny odzwierciedlające kolejne lata realizacji projektu – zgodnie z zakresem dat określonym w pkt.** *1.7 Okres realizacji projektu***.**

- Wszystkie kwoty w szczegółowym budżecie należy wpisać w polskich złotych (do dwóch miejsc po przecinku) i w zależności od tego, czy podatek VAT jest wydatkiem kwalifikowalnym, kwoty należy podać z podatkiem VAT lub bez – zgodnie z oświadczeniem (*sekcja IX Deklaracja VAT*).
- $\checkmark$  W przypadku, kiedy projekt realizowany jest w partnerstwie, informacja nt. podatku VAT oświadczenie (*sekcja IX Deklaracja VAT*) winno zostać uzupełnione oddzielnie dla każdego z partnerów.

# **UWAGA!**

W przypadku, gdy wnioskodawca ma możliwość odliczenia podatku VAT od części kosztów, w związku z czym podatek VAT dla niektórych pozycji budżetu jest niekwalifikowalny, należy:

- zaznaczyć w *sekcji IX generatora Deklaracja VAT,* że kwoty wskazane w Budżecie są kwotami częściowo zawierającymi podatek VAT;
- w szczegółowym budżecie wpisać kwoty brutto lub netto w odniesieniu do poszczególnych pozycji budżetu (poszczególnych kosztów), w zależności od tego, czy wnioskodawca kwalifikuje VAT czy nie;
- w polu "Uzasadnienie dla częściowej kwalifikowalności VAT wykaz wydatków, w stosunku do których wnioskodawca deklaruje brak możliwości odzyskania VAT (kwalifikowalny VAT w projekcie)" w szczegółowym budżecie wpisać te pozycje (numer odpowiedniej pozycji w szczegółowym budżecie), dla których VAT jest kwalifikowalny, a więc które zawierają VAT.
- Powyższe nie dotyczy VAT w zakresie, w którym wnioskodawcy przysługuje prawo częściowego odliczenia podatku VAT wg proporcji ustalonej zgodnie z art. 90 ustawy z dnia 11 marca 2004 r. o podatku od towarów i usług. Zgodnie z *Wytycznymi w zakresie kwalifikowalności wydatków* VAT ten nie jest kosztem kwalifikowalnym.
- **Budżet projektu** przedstawiany jest w formie budżetu zadaniowego, co oznacza wskazanie:
	- $\rightarrow$  kosztów bezpośrednich (tj. kosztów kwalifikowalnych poszczególnych zadań realizowanych przez wnioskodawcę w ramach projektu),
	- $\rightarrow$  kosztów pośrednich (tj. kosztów administracyjnych związanych z obsługą projektu, których katalog został wskazany w *Wytycznych w zakresie kwalifikowalności wydatków*).

Jednocześnie, wnioskodawca nie ma możliwości wykazania żadnej z kategorii kosztów pośrednich ujętych w ww. katalogu w kosztach bezpośrednich projektu, w szczególności w kwestiach dotyczących zarządzania projektem, które stanowią koszty pośrednie.

- **Wprowadzanie poszczególnych wydatków** odbywa się w sekcji VII generatora "Szczegółowe wydatki" poprzez kliknięcie przycisku "Edytuj zadanie" a następnie "Dodaj nowy wydatek". Przy każdym wydatku w poszczególnych latach planowanego do poniesienia w ramach konkretnego zadania należy wprowadzić nazwę wydatku, a także wpisać cenę jednostkową oraz liczbę jednostek. Łączna kwota wyliczona zostanie automatycznie po wpisaniu powyższych danych. Należy również podać nazwę stosowanej jednostki miary, np. jednostki czasu (godzina/dzień/tydzień/miesiąc), etat, części etatu dla wynagrodzeń, ilościowe (np. egzemplarz – dla publikacji), itp.
- Jeśli **projekt ma być realizowany w partnerstwie**, przy każdym wydatku należy z listy rozwijanej wybrać nazwę partnera/partnerów, który będzie dany wydatek ponosić (partnerzy przypisywani są do zadań zgodnie z opisem w rozdziale IV instrukcji). Jeśli dane zadanie budżetowe zawiera wydatki partnera jedynie w części lub też jego finansowanie jest podzielone pomiędzy podmioty realizujące projekt, każda pozycja budżetowa powinna zostać przypisana do konkretnego podmiotu, odpowiedzialnego za poniesienie wskazanego w niej wydatku, poprzez ujęcie nazwy (pełnej lub skróconej) tego podmiotu. Obowiązek ten nie dotyczy lidera projektu, gdyż przyjmuje się, iż niewskazanie w budżecie podmiotu odpowiedzialnego za poniesienie wydatku z danej pozycji budżetowej lub całego zadania, jest równoznaczne z uznaniem, iż koszt ten ponosić będzie lider.

 Należy pamiętać, że przez wartość projektu należy rozumieć łącznie wartość dofinansowania oraz wkładu własnego, stąd wykazując poszczególne wydatki nie należy zapominać o wkładzie własnym, o ile jest wymagany w projekcie.

<span id="page-57-0"></span>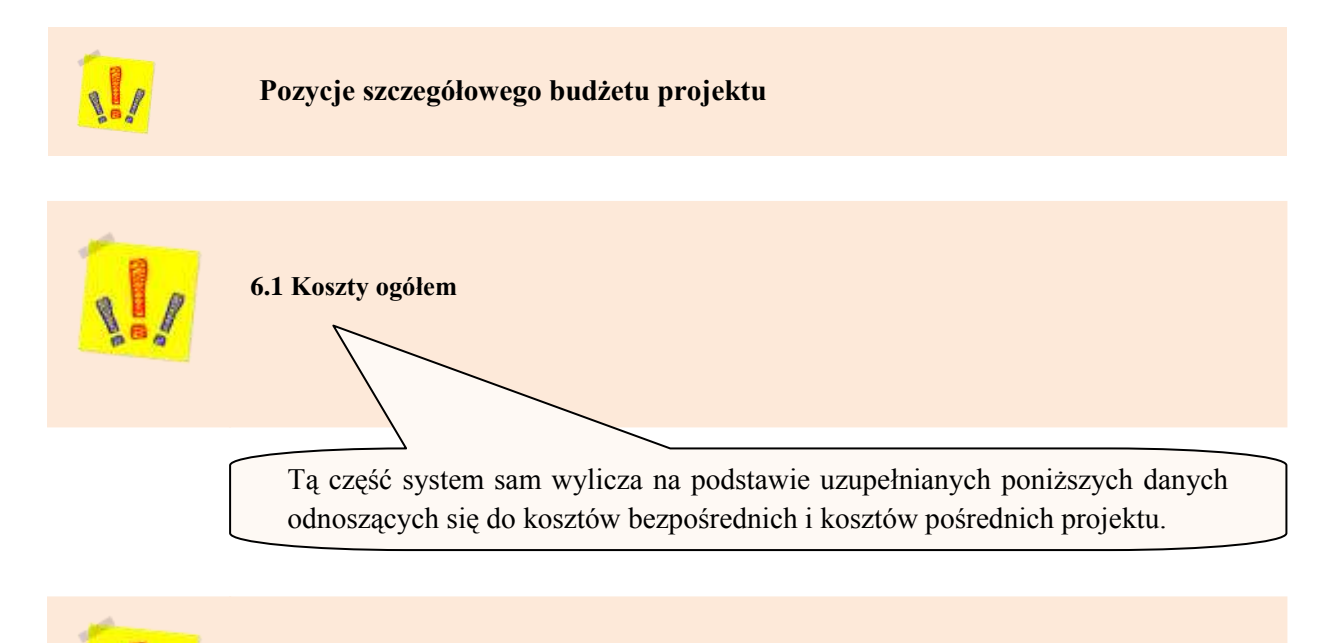

<span id="page-57-1"></span>6.1.1 KOSZTY BEZPOŚREDNIE

- W ramach kosztów bezpośrednich wnioskodawca nie może ująć kosztów z katalogu kosztów pośrednich, o którym mowa w kolejnej części instrukcji – "Koszty pośrednie".
- W przypadku projektów rozliczanych kwotami ryczałtowymi, wypełnienie szczegółowego budżetu projektu wygląda tak samo.
- $\checkmark$  Pozycje w części "suma kosztów", tj. "suma kosztów" i "suma kosztów kwalifikowalnych" wyliczane są automatycznie.
- Dla podniesienia wydajności mechanizmu dodawania poszczególnych kategorii wydatków kategorie te można wyświetlić w postaci jednego zadania.

# **Przy określaniu kosztów bezpośrednich istnieje możliwość zaznaczenia pól typu "check-box", które odnoszą się do:**

#### **personelu projektu**

•We wniosku o dofinansowanie (pkt. 4.3) należy wskazać formę zaangażowania i szacunkowy wymiar czasu pracy personelu projektu (etat/część etatu / liczba godzin) niezbędny do realizacji zadania/zadań, co stanowi podstawę do oceny kwalifikowalności wydatków personelu projektu na etapie wyboru projektu. Szczegółowe zasady dotyczące formy zaangażowania oraz szacunkowego wymiaru czasu pracy personelu projektu zostały określone w rozdziale *6.16 Koszty związane z angażowaniem personelu Wytycznych w zakresie kwalifikowalności wydatków.*

#### **zadań zleconych**

•W przypadku planowania zlecania realizacji usług merytorycznych wykonawcom konieczne jest odznaczenie tych usług, które zostaną zlecone w ramach projektu. Konieczność zlecenia usługi merytorycznej uzasadniana i opisywana jest w uzasadnieniu znajdującym się pod szczegółowym budżetem projektu.

#### **cross-financingu**

- •W przypadku kosztów jednostkowych, które podlegają regule cross-financingu, należy oznaczyć te wydatki w polu typu checkbox. Kategorie kosztów zaliczanych do cross-financingu określa szczegółowo rozdział *8.6 Cross-financing w projektach finansowanych ze środków EFS Wytycznych w zakresie kwalifikowalności wydatków.* Poziom ten nie może przekroczyć limitu określonego dla danego Działania w *Szczegółowym Opisie Osi Priorytetowych.* **Wydatki objęte cross-financingiem w projekcie nie są wykazywane w ramach kosztów pośrednich.**
- •Wszystkie wydatki poniesione jako wydatki w ramach cross-financingu uzasadniane i opisywane są w uzasadnieniu znajdującym się pod szczegółowym budżetem projektu.

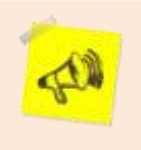

# **WAŻNE!!!**

Wydatek zakwalifikowany jako cross-financing nie może być równocześnie zakwalifikowany jako środek trwały i odwrotnie.

#### **środków trwałych**

•Zgodnie z *Wytycznymi w zakresie kwalifikowalności wydatków* (podrozdział 6.12) wartość wydatków poniesionych na zakup środków trwałych o wartości jednostkowej równej i wyższej niż 3500 PLN netto w ramach kosztów bezpośrednich projektu oraz wydatków w ramach crossfinancingu nie może łącznie przekroczyć limitu określonego w PO lub SZOOP dla danego typu projektów. Wydatki ponoszone na zakup środków trwałych oraz cross-financing powyżej dopuszczalnej kwoty określonej w wniosku o dofinansowanie projektu są niekwalifikowalne*.* Koszty pozyskania środków trwałych lub wartości niematerialnych i prawnych niezbędnych do realizacji projektu mogą zostać uznane za kwalifikowalne, o ile we wniosku o dofinansowanie zostanie uzasadniona konieczność pozyskania środków trwałych lub wartości niematerialnych i prawnych niezbędnych do realizacji projektu z zastosowaniem najbardziej efektywnej dla danego przypadku metody (zakup, amortyzacja, leasing itp.), uwzględniając przedmiot i cel danego projektu.

#### **wydatków ponoszonych poza terytorium UE**

•Wszystkie wydatki poniesione poza terytorium UE uzasadniane i opisywane są w uzasadnieniu znajdującym się pod szczegółowym budżetem projektu. Wydatki poniesione poza terytorium UE nie mogą przekraczać wartości określonej we wniosku o dofinansowanie projektu i muszą dotyczyć jednego z celów tematycznych określonych w rozporządzeniu Parlamentu Europejskiego i Rady (UE) nr 1304/2013 z dnia 17 grudnia 2013 r. w sprawie Europejskiego Funduszu Społecznego i uchylającym rozporządzenie Rady (WE) nr 1081/2006 (Dz. Urz. UE L 347 z 20.12 2013, str. 470) oraz spełniać określone warunki zgodnie z podrozdziałem 8.1 *Wytycznych w zakresie kwalifikowalności wydatków*.

# **pomocy publicznej**

#### **pomocy** *de minimis*

•Pomoc publiczna i pomoc *de minimis* opisywane są w uzasadnieniu znajdującym się pod szczegółowym budżetem projektu. Należy zaznaczyć, że dany wydatek może łaczyć obie te kategorie - stanowić zarówno pomoc publiczną, jak i pomoc de minimis, w takiej sytuacji należy zaznaczyć obie pozycje

#### **stawek jednostkowych**

•Wnioskodawca wskazuje w *Szczegółowym budżecie projektu* te usługi, które będzie rozliczał za pomocą stawek jednostkowych poprzez zaznaczenie pola typu "check-box" "Stawka jednostkowa". Należy podkreślić, że rozliczanie usług za pomocą stawek jednostkowych następuje tylko wtedy, gdy w przypadku projektów konkursowych wynika to z właściwego Regulaminu konkursu, a w przypadku projektów pozakonkursowych z wezwania do złożenia wniosku o dofinansowanie projektu pozakonkursowego.

#### **wkładu niepieniężnego**

•Wydatki w ramach wkładu niepieniężnego opisywane są w uzasadnieniu znajdującym się pod szczegółowym budżetem projektu i dotyczącą przewidzianego w projekcie wkładu niepieniężnego, a także tego, w jaki sposób wnioskodawca dokonał jego wyceny.

#### **mechanizmu racjonalnych usprawnień**

•Wypełniając wniosek o dofinansowanie, nie należy zaznaczać poszczególnych wydatków, planowanych do poniesienia w związku z uczestnictwem w projekcie osób niepełnosprawnych jako należących do kategorii racjonalnych usprawnień - zgodnie z definicją zawartą w wytycznych dot. równych szans i niedyskryminacji mechanizm ten powinien mieć zastosowanie tylko na etapie realizacji projektu, w momencie, kiedy pojawi się potrzeba wsparcia uczestnika/uczestniczki ze specjalnymi potrzebami. Dotyczy to zarówno projektów uniwersalnych, jak i dedykowanych osobom niepełnosprawnym (w tym ostatnim przypadku np. w sytuacji kiedy projekt skierowany jest do osób z niedosłuchem, wśród których na etapie realizacji projektu znalazła się osoba poruszająca się na wózku inwalidzkim - dla niej w celu umożliwienia udziału w projekcie potrzebne będzie wynajęcie schodołazu). Jeśli na etapie realizacji projektu pojawia się potrzeba opisana powyżej, w budżecie projektu wprowadzane są nowe pozycje związane z dostosowaniem działań projektowych do potrzeb osób niepełnosprawnych i wówczas te nowe pozycje są zaznaczane – już wtedy przez beneficjenta poprzez check box.

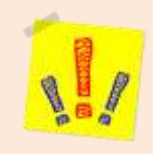

# <span id="page-59-0"></span>6.1.2 KOSZTY POŚREDNIE

 Koszty pośrednie to koszty administracyjne związane z obsługą projektu, których katalog został wskazany w *Wytycznych w zakresie kwalifikowalności wydatków (podrozdział 8.4)*. Jednocześnie, wnioskodawca nie ma możliwości wykazania żadnej z kategorii kosztów pośrednich ujętych w ww. katalogu w kosztach bezpośrednich projektu.

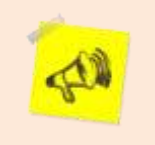

# **WAŻNE!!!**

ramach kosztów pośrednich nie są wskazywane wydatki partnerów ponadnarodowych.

# **Koszty pośrednie są rozliczane tylko i wyłącznie ryczałtem**.

- Zgodnie z podrozdziałem *8.4 Wytycznych w zakresie kwalifikowalności wydatków w ramach EFRR, EFS oraz FS na lata 2014-2020* koszty pośrednie rozliczane są następującymi stawkami ryczałtowymi:
	- $\rightarrow$  25% kosztów bezpośrednich w przypadku projektów o wartości kosztów bezpośrednich pomniejszonych o wydatki na racjonalne usprawnienia (o których mowa w *Wytycznych w zakresie realizacji zasady równości szans i niedyskryminacji, w tym dostępności dla osób z niepełnosprawnościami oraz zasady równości szans kobiet i mężczyzn w ramach funduszy unijnych na lata 2014-2020*) do 830 tys. zł włącznie,
	- $\rightarrow$  20% kosztów bezpośrednich w przypadku projektów o wartości kosztów bezpośrednich pomniejszonych o wydatki na racjonalne usprawnienia zawierającej się w przedziale powyżej 830 tyś zł do 1 740 tys. zł włącznie,
	- $\rightarrow$  15% kosztów bezpośrednich w przypadku projektów o wartości kosztów bezpośrednich pomniejszonych o wydatki na racjonalne usprawnienia zawierającej się w przedziale powyżej 1 740 tys. zł do 4 550 tys. zł włącznie,
	- $\rightarrow$  10% kosztów bezpośrednich w przypadku projektów o wartości kosztów bezpośrednich pomniejszonych o wydatki na racjonalne usprawnienia przekraczającej 4 550 tys. zł.
- $\checkmark$  Na podstawie wybranej przez Wnioskodawcę wartości procentowej z listy rozwijanej system sam wyliczy wartość kosztów pośrednich przypadających na poszczególne lata. W sytuacji, gdy w ramach projektu kwalifikowanych jest 100% wykazanych wydatków, wartości kosztów pośrednich w kolumnach "Razem" i "Wydatki kwalifikowalne" powinny być zgodne. W przypadku wystąpienia rozbieżności, wartość kosztów pośrednich z ostatniego roku realizacji projektu należy odpowiednio skorygować w celu dostosowania do wartości z kolumny "Wydatki kwalifikowalne".

# **WAŻNE!!!**

**Podstawa wyliczenia limitu kosztów pośrednich rozliczanych ryczałtem ulega pomniejszeniu (poprzez pomniejszenie wartości kosztów bezpośrednich) o wartość stawek jednostkowych, jeśli ww. stawki jednostkowe zawierają koszty pośrednie.** 

# **UWAGA!**

Koszty pośrednie są niekwalifikowalne w ramach projektów finansowanych z EFS, jeśli tak stanowią wytyczne horyzontalne lub wytyczne programowe lub SZOOP.

<span id="page-61-0"></span>6.1.3 WKŁAD NIEPIENIĘŻNY

W punkcie 6.1.3 wartość będzie zliczana automatycznie w oparciu o zadeklarowaną wartość poszczególnych wydatków wskazaną w budżecie szczegółowym.

<span id="page-61-1"></span>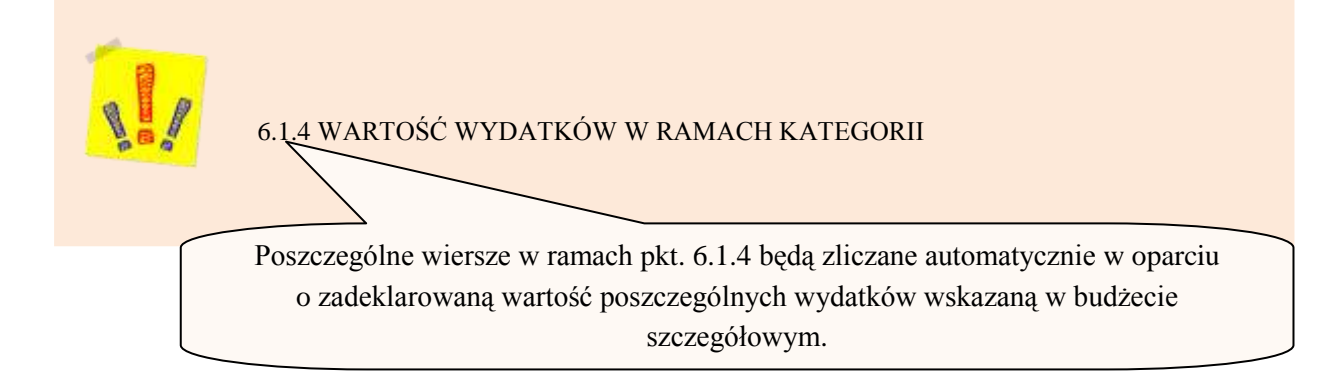

<span id="page-61-2"></span>6.1.5 CROSS-FINANCING W KWOCIE DOFINANSOWANIA UE Wiersz **Cross-financing w kwocie dofinansowania UE** będzie wyliczany automatycznie.

<span id="page-61-3"></span>6.1.6 ŚRODKI TRWAŁE I CROSS-FINANCING (ŁĄCZNIE) W KOSZTACH OGÓŁEM

Wiersz **Środki trwałe i cross-financing (łącznie) w kosztach ogółem** będzie wyliczany automatycznie.

<span id="page-61-4"></span>6.1.7 WYDATKI W RAMACH MECHANIZMU RACJONALNYCH USPRAWNIEŃ

Wydatki zakwalifikowane przez wnioskodawcę do kategorii racjonalnych usprawnień będą w tym wierszu automatycznie sumowane przez system.

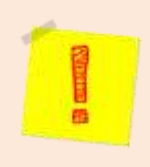

# **UWAGA!**

Wnioskodawca powinien zwrócić uwagę, aby nie przekroczyć limitów wskazanych w Regulaminie konkursu.

# **Ważne!!!**

W *Szczegółowym budżecie projektu* na końcu znajdują się kolumny "Razem" oraz "Wydatki kwalifikowane", które wyliczane są automatycznie, na podstawie powyżej uzupełnionych danych.

- Po uzupełnieniu poszczególnych pól odnoszących się do Szczegółowego budżetu projektu, wnioskodawca przechodzi do sekcji IX generatora Deklaracja VAT, w której oświadcza, czy kwoty wskazane w szczegółowym budżecie zawierają/ nie zawierają VAT/ częściowo zawierają VAT.
- W przypadku, gdy wnioskodawca w ramach projektu planuje kwalifikować VAT od części wydatków, musi wypełnić pole "Uzasadnienie dla częściowej kwalifikowalności VAT – wykaz wydatków, w stosunku do których wnioskodawca deklaruje brak możliwości odzyskania VAT (kwalifikowalny VAT w projekcie)".
- W przypadku projektów realizowanych w partnerstwie, każdy z partnerów również musi złożyć takie oświadczenie.

**W sekcji X Uzasadnienie wydatków** należy opisać tylko te wydatki, które są planowane do poniesienia w ramach projektu, natomiast w przypadku tych wydatków, które nie są planowane do poniesienia należy zaznaczyć pole typu checkbox "Nie dotyczy".

# **Uzasadnienie wydatków, dotyczy następujących elementów:**

#### **uzasadnienie zlecania zadań w projekcie**

•W tym miejscu w sposób wyczerpujący powinny zostać opisane przyczyny zlecania części projektu (usług merytorycznych) do realizacji przez wykonawców. Należy podkreślić, że wnioskodawca musi uzasadnić, dlaczego daną usługę merytoryczną chce zlecić wykonawcy i dlaczego nie jest w stanie sam jej zrealizować, określić powody takiej decyzji (np. może to wynikać z braku odpowiedniego potencjału). Przy zlecaniu wykonania części realizacji projektu należy pamiętać przede wszystkim o przestrzeganiu przepisów ustawy z dnia 29 stycznia 2004 roku *– Prawo zamówień publicznych* (zastosowanie może mieć również ustawa z dnia 24 kwietnia 2003 roku *o działalności pożytku publicznego i o wolontariacie)* oraz zasady konkurencyjności (zastosowanie może mieć również ustawa z dnia 24 kwietnia 2003 roku *o działalności pożytku publicznego i o wolontariacie*) – w zakresie, w jakim mają one zastosowanie do wnioskodawcy lub jego partnerów.

#### **uzasadnienie przyjętych sposobów pozyskania środków trwałych i wartości niematerialnych i prawnych**

•Należy szczegółowo uzasadnić konieczność zakupu / wynajmu / leasingu/ amortyzacji lub innej metody pozyskania do projektu środków trwałych oraz wartości niematerialnych i prawnych o wartości jednostkowej równej lub wyższej niż 3 500 PLN netto, w tym należy wykazać, że proponowana metoda jest najbardziej efektywna

#### **uzasadnienie dla cross-financingu**

•Wszystkie wydatki poniesione jako wydatki w ramach cross-financingu powinny zostać uzasadnione w kontekście niezbędności ich poniesienia dla realizacji konkretnych zadań w ramach projektu, a także powinno zostać uzasadnione, dlaczego projekt nie mógłby być realizowany bez ponoszenia wydatków w ramach cross-financingu. Należy zwrócić uwagę na definicję cross-financingu wskazaną w *Wytycznych w zakresie kwalifikowalności wydatków*.

**uzasadnienie dla przewidzianego w projekcie wkładu własnego, w tym informacja o wkładzie niepieniężnym i wszelkich opłatach pobieranych od uczestników**

•W tej części uzasadniane jest, jaki wkład własny, w tym wkład niepieniężny wnoszony jest/będzie do projektu przez lidera, partnerów, jak i uczestników projektu. Należy dla większej czytelności zapisów wniosku o dofinansowanie - wyraźnie wskazać, jakie konkretnie wydatki (łącznie ze wskazaniem pozycji w ramach budżetu szczegółowego) będą wnoszone do projektu jako wkład własny.

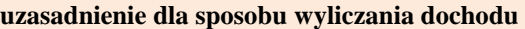

•Tą część uzasadniają tylko wnioskodawcy, którzy planują w ramach realizowanego projektu osiągnąć dochód (dotyczy tylko i wyłącznie dochodu, o którym mowa w art. 61 rozporządzenia ogólnego). Powyższe uzasadnienie nie dotyczy wnioskodawców, którzy mogą w ramach realizowanego projektu osiągnąć dochód występujący w ramach realizacji projektu, zgodnie z *Wytycznymi w zakresie kwalifikowalności wydatków*.

#### **uzasadnienie dla wydatków ponoszonych poza terytorium kraju lub programu operacyjnego**

•Tą część uzasadniają tylko wnioskodawcy, którzy planują ponosić wydatki w ramach projektu poza terytorium kraju lub programu operacyjnego w rozumieniu podrozdziału 8.1 *Wytycznych w zakresie kwalifikowalności wydatków*.

#### **uzasadnienie dla wydatków ponoszonych poza terytorium UE**

•Tą część uzasadnienia wydatków uzupełniają wnioskodawcy, którzy będą ponosić wydatki w ramach projektu poza terytorium UE w rozumieniu podrozdziału 8.1 *Wytycznych w zakresie kwalifikowalności wydatków*.

#### **uzasadnienie dla źródeł finansowania przedsięwzięcia (dotyczy projektów, które wpisują się w większe przedsięwzięcie finansowane lub planowane do finansowania z kilku źródeł)**

•Wnioskodawca, który planuje przedsięwzięcia finansowane z kilku źródeł finansowania, w tym publicznego i / lub prywatnego, z funduszy strukturalnych i Funduszu Spójności oraz z innych źródeł, uzasadnia źródła finansowania wykazując racjonalność i efektywność wydatków oraz brak podwójnego finansowania .

**uzasadnienie dla częściowej kwalifikowalności VAT - wykaz wydatków, w stosunku do których wnioskodawca deklaruje brak możliwości odzyskania VAT (kwalifikowalny VAT w projekcie)**

•Wnioskodawca, który w ramach projektu planuje częściową kwalifikowalność VAT wskazuje jakie to będą wydatki i do czego będą się odnosić. Wymaga się, żeby w tym miejscu wskazane zostały konkretne pozycje ze szczegółowego budżetu projektu, co do których wnioskodawca deklaruje brak możliwosci odzyskania VAT poza projektem, a więc w stosunku do których podatek VAT może zostać uznany za koszt kwalifikowalny. Wydatki takie wyrażone są w kwocie brutto.

**W sekcji XI Uzasadnienie wydatków cz. 2 i metodologia wyliczenia** dofinansowania (pole uzasadnienie poszczególnych wydatków wykazanych w szczegółowym budżecie) opisywane są poszczególne wydatki wskazane w szczegółowym budżecie.

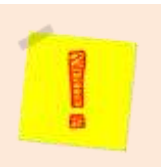

# **UWAGA!**

Zaznaczyć należy, że tylko w przypadku rozliczania projektu kwotami ryczałtowymi pole to jest obligatoryjne.

- **Uzasadnienie poszczególnych wydatków wykazanych w szczegółowym budżecie (w przypadku kwot ryczałtowych).**
- $\checkmark$  Uzasadnieniu podlega każdy wydatek, który jest planowany do rozliczenia kwotą ryczałtową.

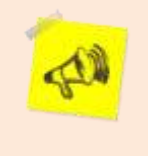

**Warto podkreślić w tym miejscu, że jedno zadanie = jedna kwota ryczałtowa.**

*Metodologia wyliczenia wartości wydatków objętych pomocą publiczną (w tym wnoszonego wkładu własnego) oraz pomocą de minimis.*

Wnioskodawca zobowiązany jest do przedstawienia w ramach w/w pola sposobu wyliczenia intensywności pomocy oraz wymaganego wkładu własnego w odniesieniu do wszystkich wydatków objętych pomocą publiczną i/lub pomocą *de minimis*, w zależności od typu pomocy oraz podmiotu, na rzecz którego zostanie udzielona pomoc, w tym zwłaszcza informacji na temat:

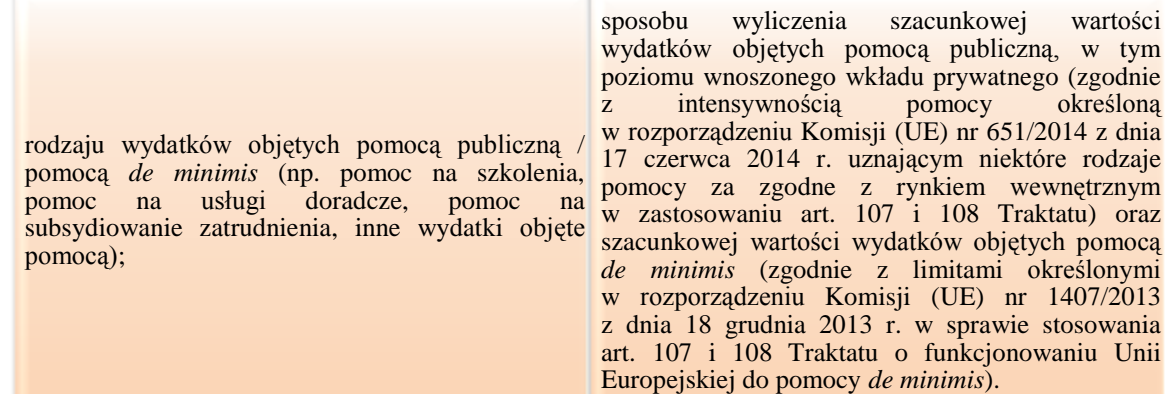

- **W niniejszym polu należy wskazać również wszelkie dodatkowe informacje, które mają wpływ na określenie wysokości pomocy publicznej i/lub pomocy** *de minimis* **w projekcie, np. czy pomoc będzie kierowana do pracowników w szczególnie niekorzystnej sytuacji lub pracowników niepełnosprawnych, czy odbiorcami pomocy będą mikro, małe czy średnie przedsiębiorstwa, itp.**
- **W przypadku, gdy wnioskodawca jest równocześnie podmiotem udzielającym pomocy oraz odbiorcą (beneficjentem pomocy), wówczas powinien dokonać stosownego wyliczania wartości pomocy publicznej i/lub pomocy** *de minimis***, w podziale na pomoc otrzymaną i pomoc udzielaną.**

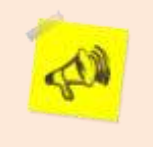

Zaleca się, aby wnioskodawca przed wysłaniem wniosku o dofinansowanie do instytucji zweryfikował poprawność wszystkich kwot wykazanych w budżecie projektu ze szczególnym uwzględnieniem wnoszonego wkładu własnego i kosztów pośrednich.

w tym (zgodnie

rodzaje

pomocą

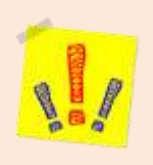

# <span id="page-66-0"></span>**VII. HARMONOGRAM REALIZACJI PROJEKTU**

- Harmonogram realizacji projektu
	- stanowi integralną część wniosku o dofinansowanie wygenerowanego przez *LSI WUP*
	- $\rightarrow$  ma formę wykresu Gantta, obejmującego pierwsze dwanaście miesięcy realizacji w ujęciu miesięcznym, a pozostałą część okresu realizacji projektu (jeżeli projekt trwa dłużej niż jeden rok) – w ujęciu kwartalnym (w postaci kwartałów kalendarzowych). Harmonogram umożliwia wnioskodawcy pokazanie w przejrzysty sposób rozkładu realizacji poszczególnych zadań projektowych i ich etapów w czasie.

# **UWAGA!!!**

**Kolumny określające poszczególne miesiące, kwartały i lata realizacji projektu tworzone są automatycznie na podstawie pkt.** *1.7 Okres realizacji projektu***.** 

- $\Rightarrow$  W przypadku dokonania zmiany danych w pkt. 1.7 lub w pkt. 4.1 wniosku **w harmonogramie realizacji projektu automatycznie pojawia się opcja "Odśwież dane", którą należy wybrać, aby w harmonogramie pojawiły się aktualne informacje.**
- $\checkmark$  Do harmonogramu realizacji projektu automatycznie przenoszone są zadania zdefiniowane w pkt. 4.1 wniosku. W ramach każdego z zadań – poprzez zaznaczenie odpowiednich pól – należy określić poszczególne etapy oraz okres ich realizacji w podziale na poszczególne miesiące w pierwszych 12 miesiącach realizacji projektu oraz na kwartały w kolejnych latach (jeżeli projekt trwa dłużej niż jeden rok).

**Dodawanie lub usuwanie etapów możliwe jest poprzez wybranie odpowiedniej opcji "Dodaj etap" lub "Usuń etap".**

# **"Rozwiń wszystkie zadania"**

•pozwala wnioskodawcy na wyświetlenie etapów wszystkich zaplanowanych do realizacji w projekcie zadań. Wnioskodawca ma również możliwość wyświetlania etapów tylko wybranych zadań poprzez wybranie opcji "Rozwiń zadanie".

 Okres realizacji poszczególnych etapów zadania (np. od początku czerwca do końca grudnia 2015 roku) zawsze będzie mieścił się we wskazanym okresie realizacji całego zadania (np. od początku czerwca 2015 roku do końca grudnia 2017 roku). W przypadku gdy realizacja danego etapu zadania trwa przez cały okres realizacji tego zadania można zaznaczyć pole "Zaznacz wszystko". Pole jest walidowane – **brak zaznaczenia na kalendarzu poszczególnych etapów zadań system wskazuje jako błąd.**

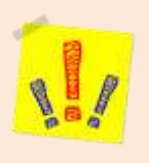

# <span id="page-67-0"></span>**VIII. OŚWIADCZENIA**

- $\checkmark$  W tej części została wydzielona część dot. oświadczeń wnioskodawcy (8.1), oraz oświadczeń partnera/partnerów projektu (8.2), a także część dot. informacji dodatkowych o charakterze ankietowym (8.3).
- $\checkmark$  W polu "Data wypełnienia wniosku" należy wybrać datę z kalendarza.

# **WAŻNE!!!**

Wniosek powinna/y podpisać osoba/y uprawniona/e do podejmowania decyzji wiążących w imieniu wnioskodawcy, wskazane/a w pkt. 2.8 wniosku.

W przypadku projektów partnerskich w części VIII wniosku dodatkowo podpisują się osoby reprezentujące poszczególnych partnerów.

Obowiązek opatrzenia wniosku podpisem osoby (osób) wskazanej (wskazanych) w pkt. 2.8 lub podpisem osoby (osób) uprawnionej (uprawnionych) do podejmowania decyzji wiążących w stosunku do partnera projektu nie dotyczy wniosków składanych za pośrednictwem *LSI WUP*.

Oświadczenie stanowi integralną część wniosku o dofinansowanie wygenerowanego przez *LSI WUP*.

- $\checkmark$  Na podstawie art. 37 ust. 4 ustawy oświadczenia oraz dane zawarte we wniosku o dofinansowanie projektu są składane pod rygorem odpowiedzialności karnej za składanie fałszywych zeznań. Wzór wniosku o dofinansowanie projektu zawiera klauzulę następującej treści: "Jestem świadomy odpowiedzialności karnej za podanie fałszywych danych lub złożenie fałszywych oświadczeń.". Klauzula ta zastępuje pouczenie właściwej instytucji o odpowiedzialności karnej za składanie fałszywych zeznań.
- Zgodnie z pkt. 7 rozdziału 4 *Wytycznych Ministra Infrastruktury i Rozwoju w zakresie trybów wyboru projektów na lata 2014-2020* część VIII *Oświadczenia* zawiera klauzulę, której podpisanie przez wnioskodawcę zagwarantuje ochronę przez właściwą instytucję oznaczonych informacji i tajemnic w nim zawartych, o ile wnioskodawca ze względu na swój status może je chronić na podstawie powszechnie obowiązujących przepisów prawa.
- Wnioskodawca wskazuje, czy wnioskuje o zagwarantowanie przez właściwą instytucję ochrony określonych informacji i tajemnic zawartych w niniejszym wniosku. Jeżeli wnioskodawca wnioskuje o zagwarantowanie ochrony, to w polu opisowym z limitem 3 000 znaków wskazuje, które informacje i tajemnice zawarte we wniosku powinny być objęte ochroną.
- $\checkmark$  W drugim polu opisowym z limitem 1 000 znaków wnioskodawca podaje podstawe prawna ochrony wskazanych informacji i tajemnic ze względu na swój status. Podstawą taką może być np. ustawa z dnia 16 kwietnia 1993 r o zwalczaniu nieuczciwej konkurencji (Dz. U. z 2003 r. Nr 153, poz. 1503, z późn. zm.), w której określono tajemnicę przedsiębiorstwa.

68

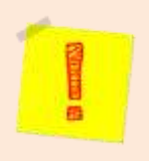

# **UWAGA!**

W części 8.3 zostały zamieszczone dwa pytania o charakterze ankietowym, w każdym z nich przynajmniej jedno pole musi zostać zaznaczone.

#### **8.3.1 "O naborze wniosków dowiedziałem/am się z/w:"**

•Należy udzielić odpowiedzi na pytanie dotyczące źródła informacji o naborze wniosków poprzez wybranie (oraz ewentualnie uzupełnienie) jednej ze wskazanych opcji. Podanie tej informacji pozwoli instytucjom zaangażowanym we RPO WP 2014-2020 na skuteczniejsze zaplanowanie działań informacyjnych związanych z procesem ogłaszania naborów dla potencjalnych wnioskodawców.

# **8.3.2 "W przygotowaniu wniosku korzystałem/am z:"**

•Należy udzielić odpowiedzi na pytanie dotyczące wsparcia i pomocy, z jakiej korzystał wnioskodawca w przygotowywaniu projektu/wypełnianiu wniosku poprzez wybranie (oraz ewentualnie uzupełnienie) jednej ze wskazanych opcji. Podanie tych informacji pozwoli instytucjom zaangażowanym we wdrażanie RPO WP 2014-2020 na skuteczniejsze zaplanowanie działań związanych ze wsparciem dla potencjalnych wnioskodawców w przygotowywaniu projektów i wypełnianiu wniosków o dofinansowanie.

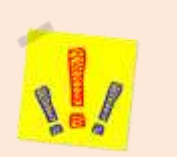

<span id="page-68-0"></span>**IX. ZAŁĄCZNIKI**

 $\checkmark$  W tej części wniosku należy wskazać wszystkie załączniki (o ile są wymagane w Regulaminie konkursu), które dołączane są przez wnioskodawcę do składanego wniosku o dofinansowanie zgodnie z wymogami określonymi przez Instytucję Pośredniczącą w regulaminie konkursu.

# **WAŻNE!!!**

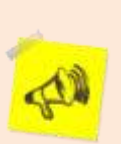

W przypadku projektów konkursowych fakt, czy wraz z wnioskiem o dofinansowanie złożono załączniki wymagane i sporządzone zgodnie z regulaminem konkursu nie jest brany pod uwagę w ramach oceny projektu, a brak spełnienia wymogów w tym zakresie jest traktowany jako brak formalny, o którym mowa w art. 43 ustawy i wnioskodawca wzywany jest do uzupełnienia wniosku w wyznaczonym przez właściwą instytucję terminie nie krótszym niż 7 dni kalendarzowych, pod rygorem pozostawienia wniosku bez rozpatrzenia.